## Федеральное государственное автономное образовательное учреждение высшего образования «СИБИРСКИЙ ФЕДЕРАЛЬНЫЙ УНИВЕРСИТЕТ»

Институт космических и информационных технологий

институт

## Кафедра информатики

кафедра

УТВЕРЖДАЮ Заведующий кафедрой

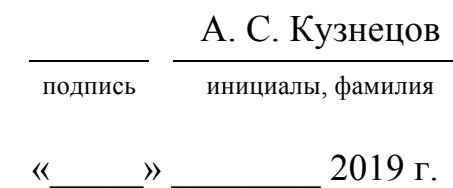

## **БАКАЛАВРСКАЯ РАБОТА**

09.03.04 Программная инженерия

код - наименование направления

Автоматизация учета и обработки клиентских заказов в компании «3ДКоре»

тема

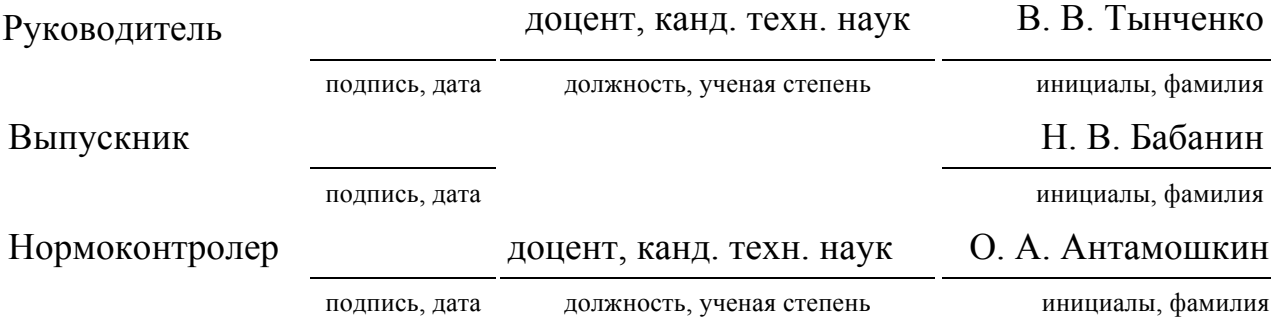

Красноярск 2019

## **РЕФЕРАТ**

Выпускная квалификационная работа по теме «Автоматизация учета и обработки клиентских заказов в компании «3Д Коре» содержит 58 страниц текстового материала, 25 рисунков, 15 таблиц, 15 использованных источников.

Цель выпускной квалификационной работы заключается в автоматизации бизнес-процессов обработки и учёта клиентских заказов в компании предприятии «3Д Коре» посредством разработки и последующего внедрения веб-приложения.

Выпускная квалификационная работа содержит введение, 2 главы, заключение, список использованных источников.

Первая глава содержит общие сведения об анализе предметной области, обосновании внедрения программного средства, а также анализ похожих программных средств.

Вторая глава включает проектирование программного средства, описание архитектуры и используемых модулей при разработке.

Третья глава содержит описание функциональности и работы приложения.

Заключение содержит анализ полученных результатов.

## **Содержание**

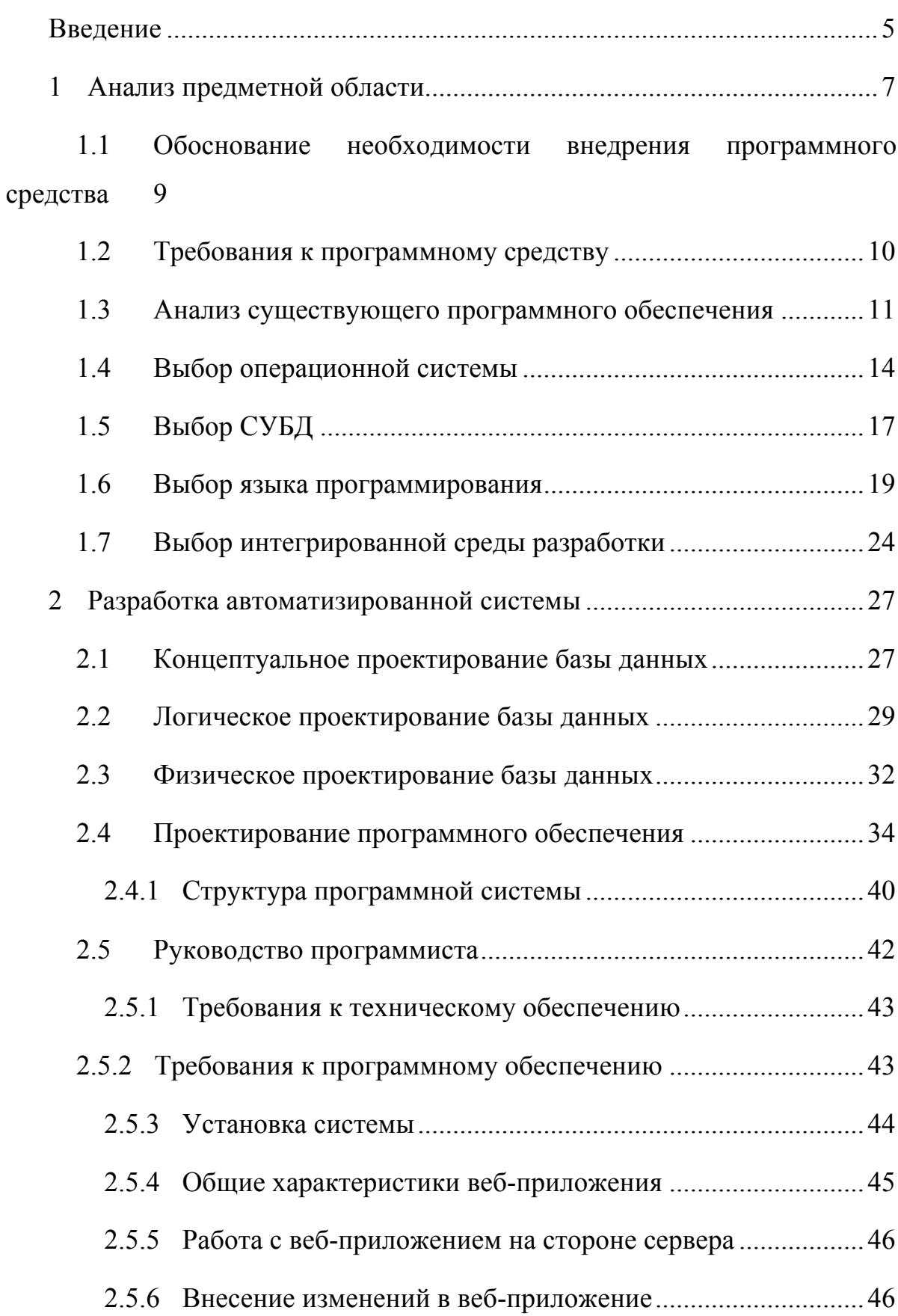

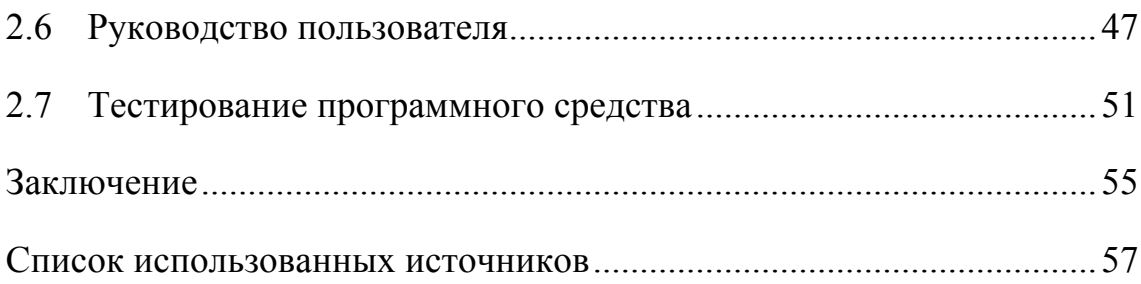

#### **Введение**

На сегодняшний день роль корпоративных веб-приложений в сфере предоставления услуг занимает одно из ведущих мест. В 2019 году невозможно представить онлайн торговлю без корпоративного портала или административной панели сайта, в которой руководитель может, например, построить отчёт о прибыли или оказанных услугах за выбранный период. Современные технологии, позволяют расширить функционал не только до построения разнообразных отчётов или шаблонов документов. Улучшениями могут быть автоматизация постановки задач для исполнителя, контроль процесса со стороны руководителя, возможность управлять контентом на основе статистических показателей. Импортировать и экспортировать контент в социальные сети, обмениваться с клиентами посредством встраиваемых мессенджеров. Возможности можно перечислять бесконечно. Но главное, что их объединяет, способность сократить время трудозатрат, которое чаще расходуется на рутинные задачи.

В данной работе будет рассмотрен процесс автоматизации учёта и обработки заказов в компании, которая специализируется на печати трёхмерных изделий.

Цель выпускной квалификационной работы заключается в автоматизации бизнес-процессов учёта и обработки заказов, поступающих как из интернет-магазина, так и при поступлении заказов на почтовый ящик сотрудников компании или по телефону. Данная цель будет достигнута посредством разработки и последующего внедрения веб-приложения.

Для достижения поставленной цели требуется решить следующие задачи:

провести анализ предметной области и обосновать необходимость внедрения программного средства для оптимизации работы службы печати трёхмерных изделий;

сформулировать постановку задачи автоматизации;

− исследовать рынок существующих программных продуктов аналогичного назначения;

- − обосновать выбор средств реализации проекта;
- − произвести проектирование и реализацию программного средства.

## **1 Анализ предметной области**

Основным направлением деятельности компании «3Д Коре» является проектирование и разработка 3Д принтеров. В структуру компании включены два подразделения: «3Д Китчен», основной задачей которого является производство и продажа форм для пряников и печения, и «3Д Центр», который предоставляет услуги по печати трёхмерных изделий на заказ. Компания расположена в 2 офисах в городе Красноярск. Штат сотрудников компании, насчитывает около 10 человек.

На сегодняшний день компания не располагает средствами автоматизации бизнес-процессов. Выполнение шагов для решения повседневных задач происходит вручную, либо в виде письменных распоряжений, либо в виде устных.

На первоначальном этапе анализа был построен ряд диаграмм. Организационная диаграмма, представленная на рисунке 1, отражает ролевую структуру управления компанией.

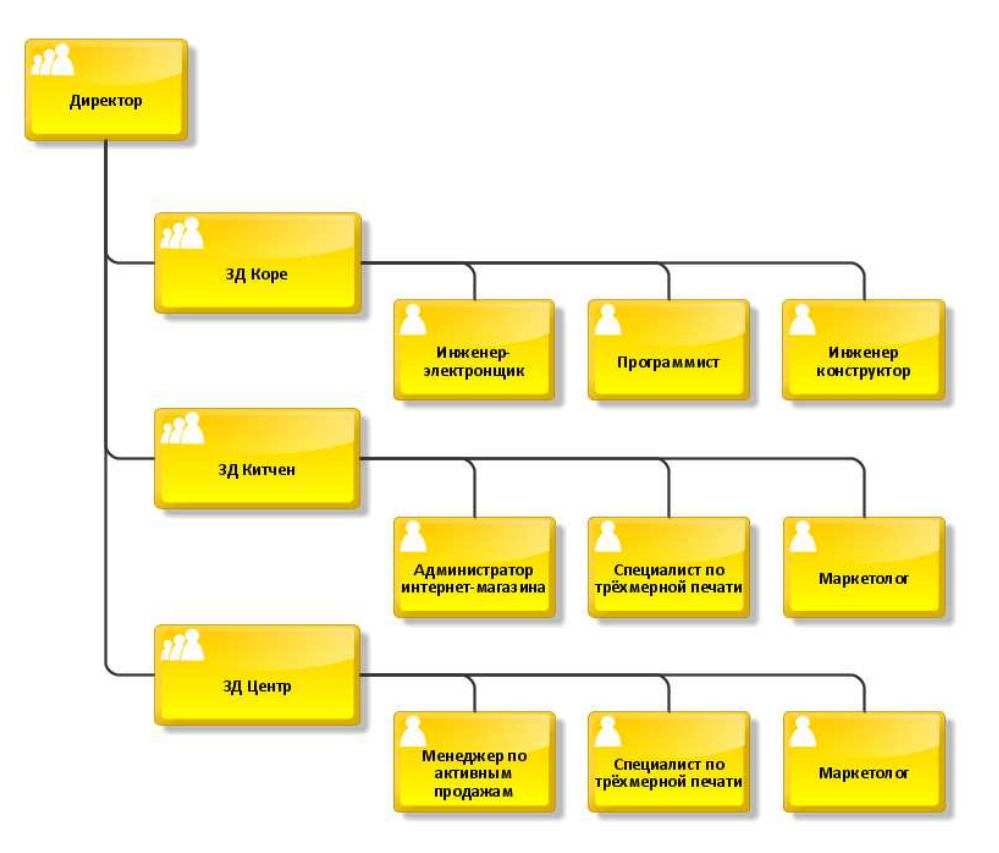

Рисунок 1 – Организационная диаграмма

VAD-диаграмма, представленная на рисунке 2, показывает основные звенья бизнес-процесса верхнего уровня

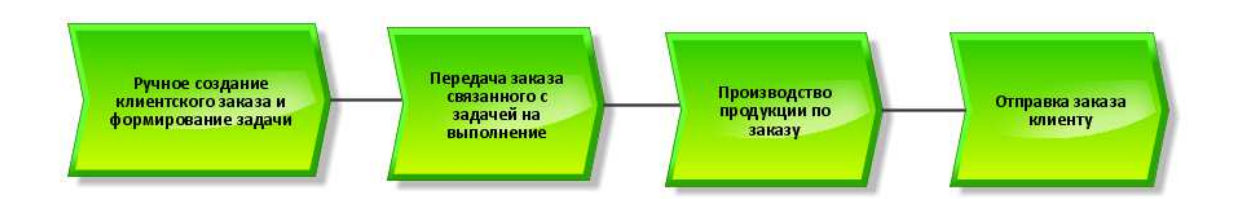

Рисунок 2 – VAD – диаграмма

eEPC-диаграмма (рисунок 3, 4) детально отражает процесс компании при обработке клиентских заказов, что заказ поступает в компанию от клиента непосредственно директору. В свою очередь директор формирует распоряжение в письменном виде на исполнителя (специалиста по трёхмерной печати), а далее уже исполнитель составляет отчёт о выполнении и завершении работы над заказом. Корректировки и уведомления участников процесса также происходят либо форме электронного письма, либо устно.

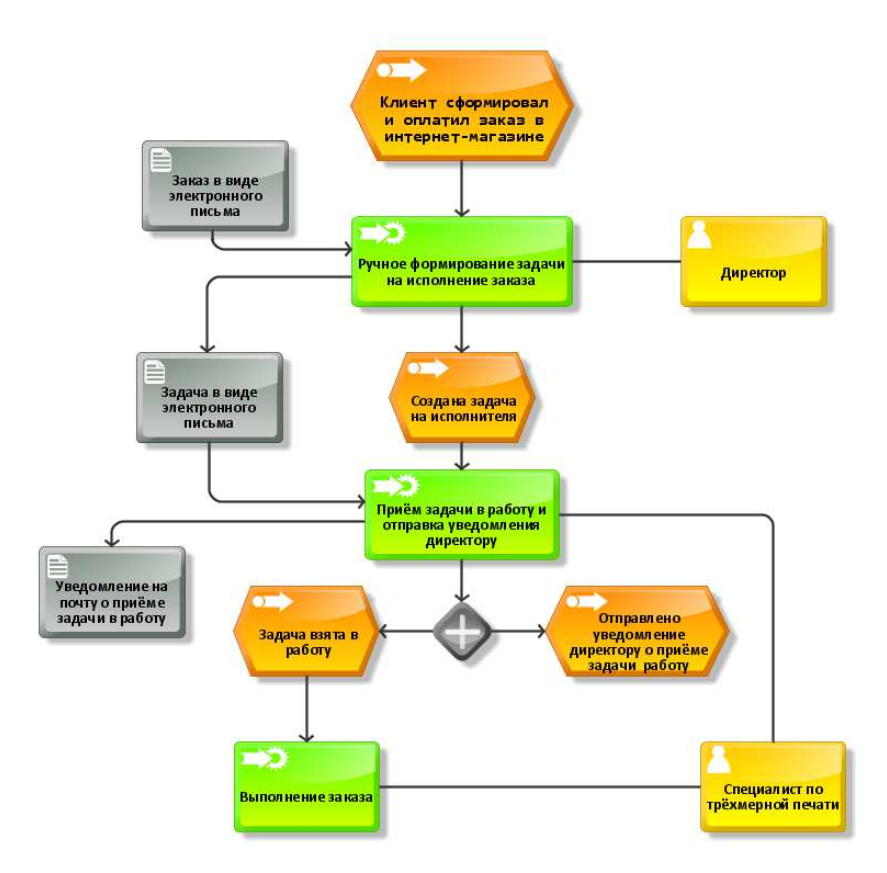

Рисунок 3 – eEPC диаграмма приёма и работы над заказом

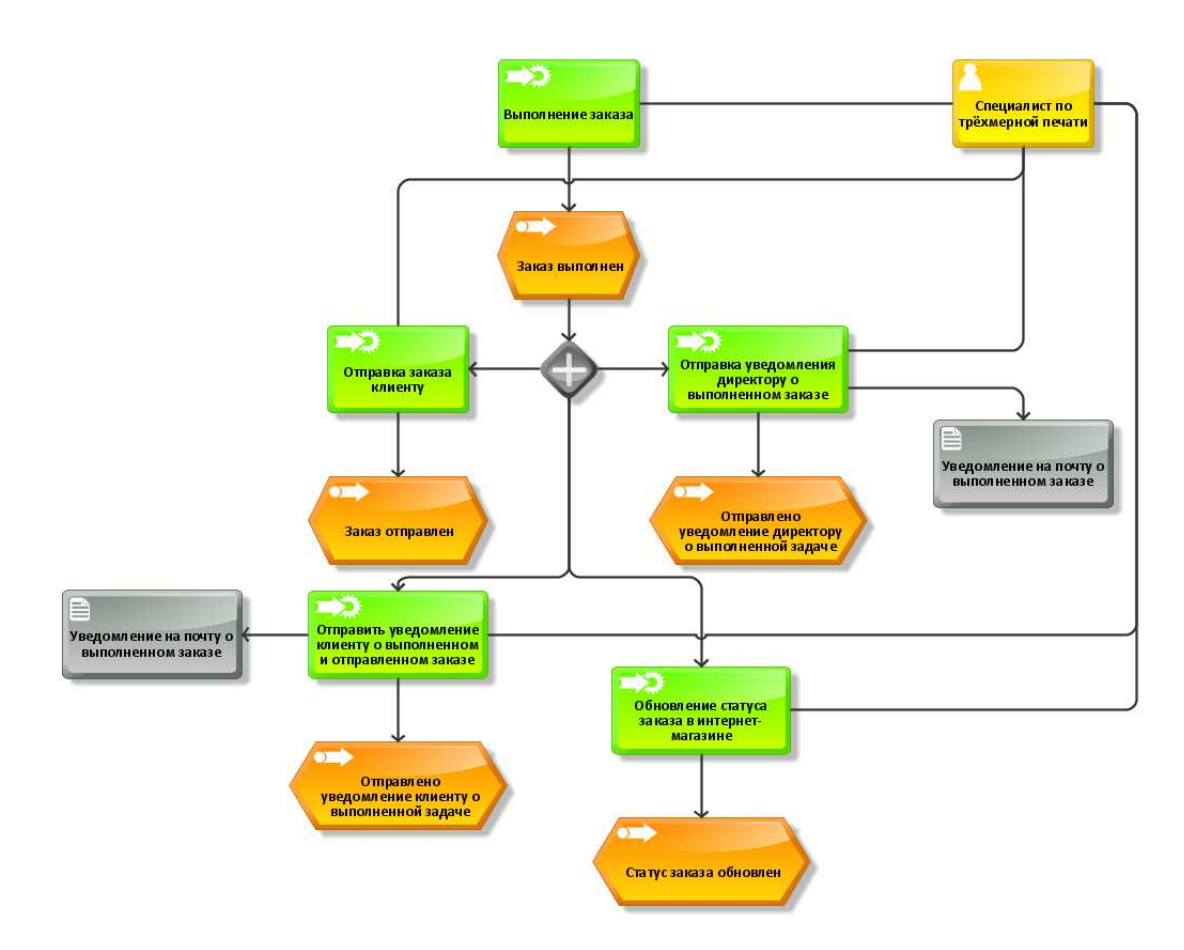

Рисунок 4 – eEPC диаграмма выполнения заказа и отправки его клиенту

## **1.1 Обоснование необходимости внедрения программного средства**

На основании анализа предметной области можно сделать вывод, что при увеличении количества клиентских заказов трудозатраты на их реализацию могут значительно увеличится.

Следующие повседневные задачи могут также повысить риск невыполнения обязательств перед клиентом:

− определение последовательности выполнения заказов, в том числе если приоритет меняется;

при необходимости внести корректировки в заказ руководитель должен дополнительно уведомить специалиста о корректировке заказа;

при необходимости связаться с администратором для решения возникших вопросов;

при необходимости передать данные о заказе руководителю для решения организационных или иных возникших вопросов;

не забыть отчитаться о сделанной работе для обеспечения корректной отчётности.

Решением всех этих проблем руководителю и специалисту, зачастую, приходится разбираться в процессе изготовления изделий и одновременной коммуникации с клиентами, что влечет за собой увеличение количество ошибок и риск снизить качество работы. Разрабатываемое приложение призвано сделать процесс более прозрачным и последовательным. Корректировка заказа не должна вызывать путаницы и значительно увеличивать трудозатраты сотрудников. За счет этого будет повышена производительность сотрудников благодаря экономии времени, а также снижению трудоемкости операций.

#### **1.2Требования к программному средству**

С учетом всех факторов к программному средству были предъявлены следующие требования:

отображение общего списка задач в сокращенном виде;

отображение полной информации задаче с заказом в отдельном окне;

− возможность обеспечить интеграцию с существующим интернетмагазином компании;

ведение учета выполненных заказов, сбор статистики;

уведомление исполнителя о поступившем заказе;

авторизация в приложении;

− хранение данных о пользователях;

отображение списка пользователей;

− у каждого пользователя должен быть личный кабинет;

− оформление внешнего вида приложения в соответствии со стилисткой компании;

наличие интуитивно-понятного удобного для пользователя интерфейса;

− обработка исключительных ситуаций, отказоустойчивость программного средства.

## **1.3Анализ существующего программного обеспечения**

В процессе поиска схожих программных продуктов были выделены два решения от разных производителей, а именно:

- − «amoCRM» от компании «QSOFT»;
- − «bpm'online»;
- − «Flowlu».

«amoCRM»

На рисунке 5 приведён скриншот страницы, на которой располагаются списки задач, оформленные в виде колонок.

| amoCRTh.                                 | œ<br>Ξ              | ДЕНЬ НЕДЕЛЯ МЕСЯЦ                                                                                                    |  | Все задачи Фильтр |                                                                                    |  | $\times$                                                              |                                                                                                    | + ДОБАВИТЬ ЗАДАЧУ |  |  |
|------------------------------------------|---------------------|----------------------------------------------------------------------------------------------------|--|-------------------|------------------------------------------------------------------------------------|--|-----------------------------------------------------------------------|----------------------------------------------------------------------------------------------------|-------------------|--|--|
| Ø<br>Рабочий                             | ПРОСРОЧЕННЫЕ ЗАДАЧИ |                                                                                                    |  |                   | ЗАДАЧИ НА СЕГОДНЯ                                                                  |  |                                                                       | ЗАДАЧИ НА ЗАВТРА                                                                                                    |                   |  |  |
| стол<br>Ŝ<br>Сделки                      |                     | • 12.11.2017 Весь денв Информационный портал<br>Связаться с клиентом: Перезвонить<br>клиенту, обсудить условия договора   |  |                   | Сегодня Весь день, аккв Группа компаний "Град"<br>Связаться с клиентом             |  | • Завтра 02:23 в Разработка корпоративного са<br>Связаться с клиентом |                                                                                                    |                   |  |  |
| $\bigcirc$<br>Задачи<br>6<br>Списки<br>T |                     | О Вчера 17:12, Ав Услуги по продвижению бренда<br>Связаться с клиентом                                                    |  |                   | • Сегодня Весь день, аккаунт amoCRM<br>Связаться с клиентом                        |  |                                                                       | <b>● Завтра 19:00, Максим Кошелев</b><br>в Багет<br>Связаться с клиентом: Перезвонить<br>клиенту, обсудить условия договора |                   |  |  |
|                                          |                     | • Вчера 18:30, Анастасия Антонова<br><b>BAXHO</b>                                                                         |  |                   | Сегодня Весь день, аккаунт атв Запрос тарифов<br>Связаться с клиентом: очень важно |  |                                                                       |                                                                                                    |                   |  |  |
| Почта<br>Аналитика                       |                     | О Вчера 21:00, Алёна Гів Информационный портал<br>Связаться с клиентом: Перезвонить<br>клиенту, обсудить условия договора |  |                   |                                                                                    |  |                                                                       |                                                                                                    |                   |  |  |
| Настройки                                |                     |                                                                                                    |  |                   |                                                                                    |  |                                                                       |                                                                                                    |                   |  |  |
| €                                        |                     |                                                                                                    |  |                   |                                                                                    |  |                                                                       |                                                                                                    |                   |  |  |

Рисунок 5 – Скриншот страницы с списками задач в разных статусах

приложения «amoCRM»

Программное средство «amoCRM» обладает достаточно богатым разнообразием решаемых задач:

- − авторизация и аутентификация пользователей;
- − разделение ролей;
- − ведение задач;
- − возможность интегрироваться с внешними системами;
- − ведение базы клиентов и контрагентов;
- − ведение событий;
- − создание пользовательских виджетов.

## «bpm'online»

Скриншот страницы с детальной информацией о задаче (рисунок 6) отражает набор разнообразных полей для ввода информации.

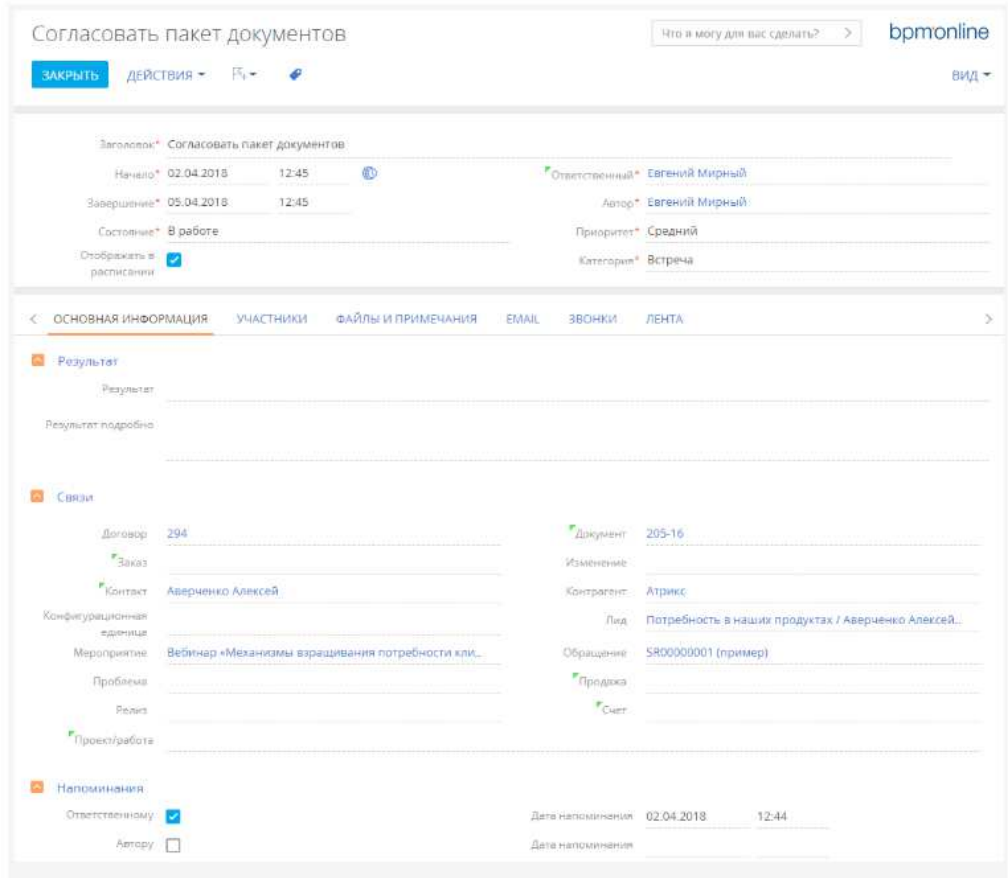

Рисунок 6 – Скриншот страницы с задачей приложения «bpm'online»

Основные возможности:

- − Построение бизнес-процессов;
- − Настройка визуального интерфейса;
- Работа с задачами;
- Работа с почтой.

Недостатки:

- Высокая цена на подписку с необходимой функциональностью;
- Нет возможности связать задачу с заказом.

«Flowlu»

На рисунке 7 приведён пример уведомлений, который показывает какие действия были выполнены над задачей за определенный период времени

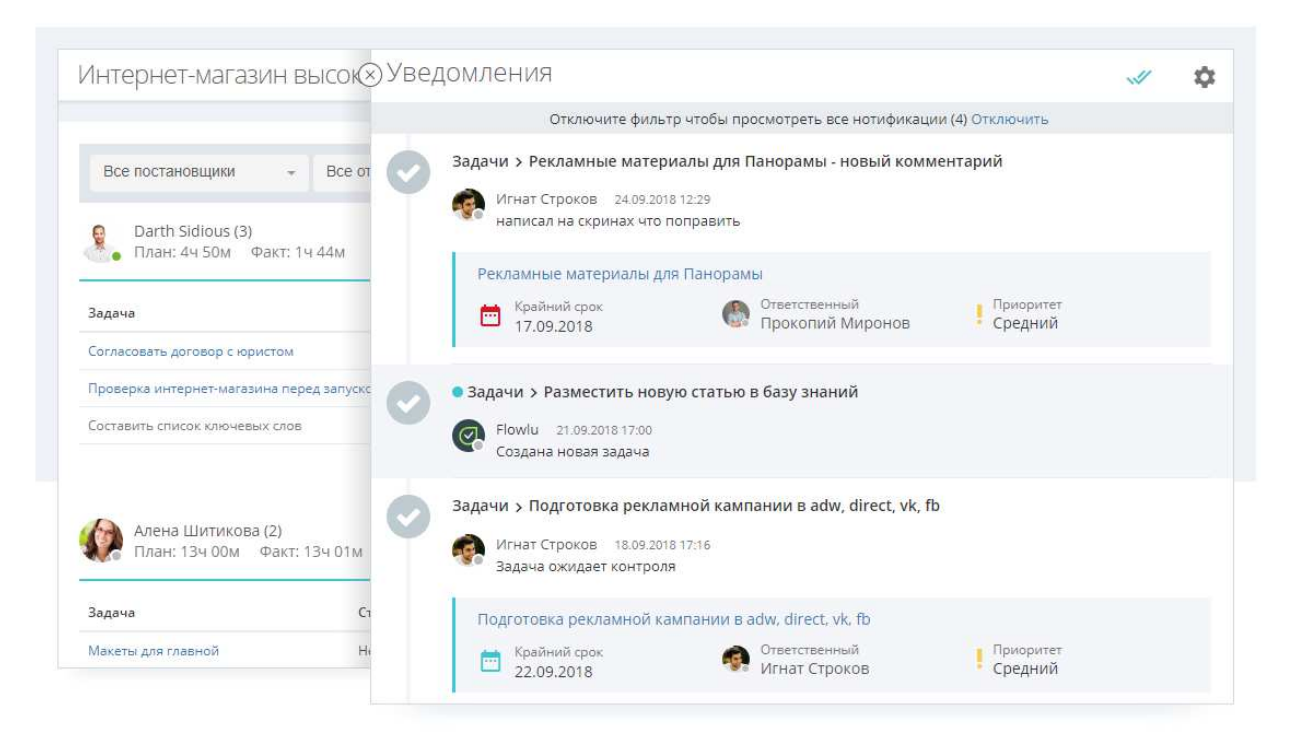

Рисунок 7 – Скриншот страницы приложения «Flowlu»

Основные возможности:

- − Совместная работа над задачами;
- Регулярные задачи и шаблоны;
- Учёт времени по задачам;

− Аналитика и отчёты по задачам.

Недостатки:

- − Нет возможности гибко интегрироваться с интернет-магазином;
- − Высокая цена по подписке;
- − Нет возможности развернуть на собственном сервере.

Проведя анализ данных программных решений, можно сделать вывод, что представленные CRM системы и системы управления задачами обладают широким набором разнообразных функций. С одной стороны, это огромный плюс, потому что такие системы требуют минимального количества доработок в начале. Однако, чтобы внести изменения в бизнес-логику придётся детально разобраться не только в концепции готового решения, но и освоить один или несколько языков программирования. Внесение дополнений в существующее решение, перегруженное функциональностью, которое не используется и наполовину, может оказаться убыточным для компании.

Таким образом, можно сделать вывод, что целесообразно разработать собственную систему автоматизации процесса обработки заказов, которая в первую очередь будет решать две ключевые задачи: интегрироваться с интернет-магазином и предоставлять функции, связанные с клиентскими заказами.

#### **1.4Выбор операционной системы**

Проанализировав наиболее популярные операционные системы для возможности размещения на них веб-сервера с системой обработки клиентских заказов, для дальнейшего исследования были выбраны три:

- − Windows Server;
- − Solaris;
- Linux.

Исследования, которые проводила компания Тэглайн с 2014 по 2016 (рисунок 8) показали, что наиболее популярными для сервера, являются операционные системы семейства Linux, такие как: Debian, Ubuntu Server, CentOS, FreeBSD.

Рейтинг серверных операционных систем 2016

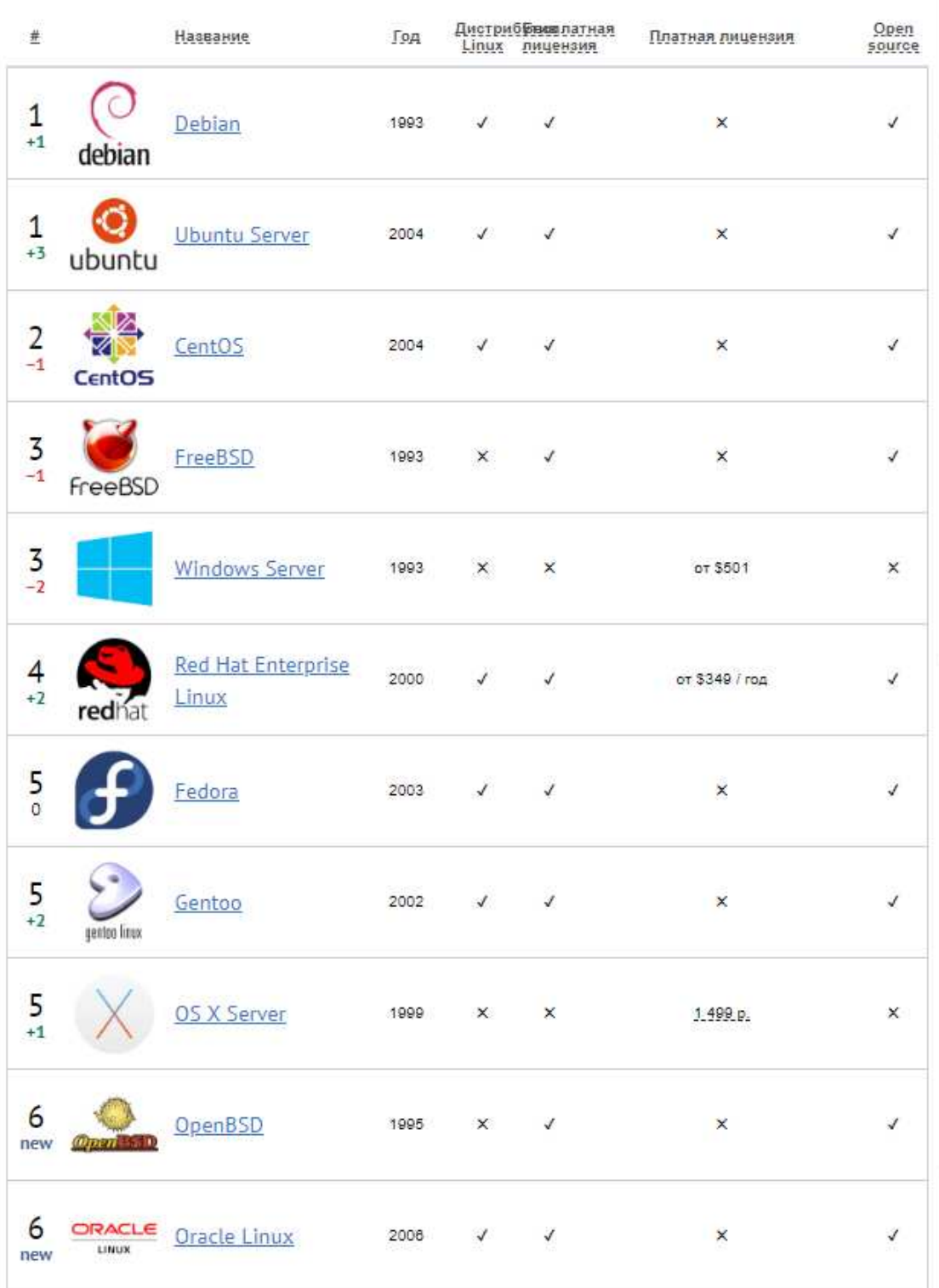

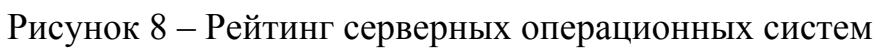

Немаловажным аспектом при выборе операционной системы является и цена. Серверная версия операционной системы Windows является платной, в то время как Linux, а именно дистрибутивы Debian, Ubuntu Server, CentOS предоставляется под бесплатной лицензией.

Еще одним важным пунктом, набирающим популярность в России, является импортозамещение. Операционная система Windows была разработана и поддерживается компанией США и является закрытым программным продуктом. В то же время операционные системы Debian, Ubuntu Server, CentOS, основанные на ядре Linux, разрабатываются сообществами разработчиков из разных стран, в том числе из России, а сами операционные системы имеют открытые исходные коды.

Также в поддержку импортозамещения следует добавить, что в России также ведутся разработки отечественных операционных систем, в основном на ядре Linux. Некоторые представлены в списке:

«Альт Линукс СПТ» от компании ООО «Свободные программы и технологии»:

«ОСь» от Национального центра информатизации (входит в госкорпорацию «Ростех»);

«Astra Linux» от НПО «Русские базовые информационные технологии» (РусБИТех);

«ROSA Linux» от ООО «НТЦ ИТ РОСА»;

«Альфа ОС» от компании ALFA Vision.

Таким образом, преимуществом выбора ОС Linux будет возможность быстрой миграции веб-сервера приложения между операционными системами семейства Linux

наиболее Проведя анализ. **МОЖНО** слелать вывод. **что** предпочтительным выбором операционной системы для продуктивной среды

заказчика, на которую будет устанавливаться разрабатываемое программное обеспечение, будет ОС CentOS на базе ядра Linux.

## 1.5 Выбор СУБД

Несмотря на то, что все системы управления базами данных выполняют одну и ту же основную задачу (т.е. дают возможность пользователям создавать, редактировать и получать доступ к информации, хранящейся в базах данных), сам процесс выполнения этой задачи варьируется в широких пределах. Кроме того, функции и возможности каждой СУБД могут существенно отличаться. Различные СУБД документированы по-разному: более или менее тщательно. По-разному предоставляется и техническая поддержка.

При сравнении различных популярных систем, следует учитывать, удобна ли для пользователя и масштабируема ли данная конкретная СУБД, а также убедиться, что она будет хорошо интегрироваться с другими продуктами, которые уже используются. Кроме того, во время выбора следует принять **BO** внимание стоимость системы  $\mathbf{M}$ поддержки, предоставляемой разработчиком [6].

Существует несколько популярных СУБД, как платных, так и бесплатных, которые можно рекомендовать для применения в организации.

Для сравнения возьмём наиболее популярные СУБД:

 $-$  MySQL;

- Microsoft SQL Server;

- PostgreSOL.

**MySQL** 

Достоинства:

Распространяется бесплатно;  $\equiv$   $\equiv$ 

- Прекрасно документирована;

Предлагает много функций, даже в бесплатной версии;

Пакет MySQL включен в стандартные репозитории наиболее распространённых дистрибутивов операционной системы Linux, что позволяет устанавливать её элементарно;

Поддерживает набор пользовательских интерфейсов;  $\equiv$  .

Может работать с другими базами данных, включая DB2 и Oracle. Недостатки:

– Придётся усилий, чтобы потратить много времени  $\mathbf{M}$ заставить MySQL выполнять несложные задачи, хотя другие системы делают это автоматически, например: создавать инкрементные резервные копии;

 $\frac{1}{2}$ Отсутствует встроенная поддержка XML или OLAP;

- Для бесплатной версии доступна только платная поддержка.

Идеально подходит для: организаций, которым требуется надежный инструмент управления базами данных, но бесплатный.

Microsoft SQL сервер

Достоинства:

Продукт очень прост в использовании

- Текущая версия работает быстро и стабильно

Движок предоставляет возможность регулировать и отслеживать  $\sim$ уровни производительности, которые помогают снизить использование ресурсов.

- Вы сможете получить доступ к визуализации на мобильных устройствах;

Он очень хорошо взаимодействует с другими продуктами Microsoft.  $\equiv$  . Нелостатки:

Цена для юридических лиц оказывается неприемлемой для большей  $\equiv$ части организаций;

Даже при тщательной настройке производительности корпорация SQL Server способен занять все доступные ресурсы;

Сообщается о проблемах с использованием службы интеграции для импорта файлов [6].

Идеально подходит для: крупных организаций, которые уже используют ряд продуктов Microsoft.

PostgreSQL

Достоинства:

Является масштабируемым и способен обрабатывать терабайты данных;

Поддерживает формат json;  $\overline{\phantom{a}}$ 

Существует множество предопределенных функций;  $\frac{1}{2}$ 

Доступен ряд интерфейсов.

Недостатки:

Документация туманна, поэтому, возможно, ответы на некоторые вопросы придется искать в интернете;

Конфигурация может смутить неподготовленного пользователя;  $\frac{1}{2}$ 

 $C_{KODOCTB}$ работы может падать время проведения **BO** пакетных операций или выполнения запросов чтения.

Идеально подходит для организаций с ограниченным бюджетом, но квалифицированными специалистами, когда требуется возможность выбрать свой интерфейс и использовать json.

Подведя итог, можно сделать вывод, что оптимальной СУБД для хранения данных в нашем случае является PostgreSQL.

#### 1.6 Выбор языка программирования

Несмотря на то, выбор языка программирования Java предопределён заказчиком системы, будет оправданным провести сравнительный анализ его с другими языками, такими как Python и C# так как согласно рейтингу, по

версии издания IEEE Spectrum за 2018[1], они являются наиболее популярными при разработке веб-приложений.

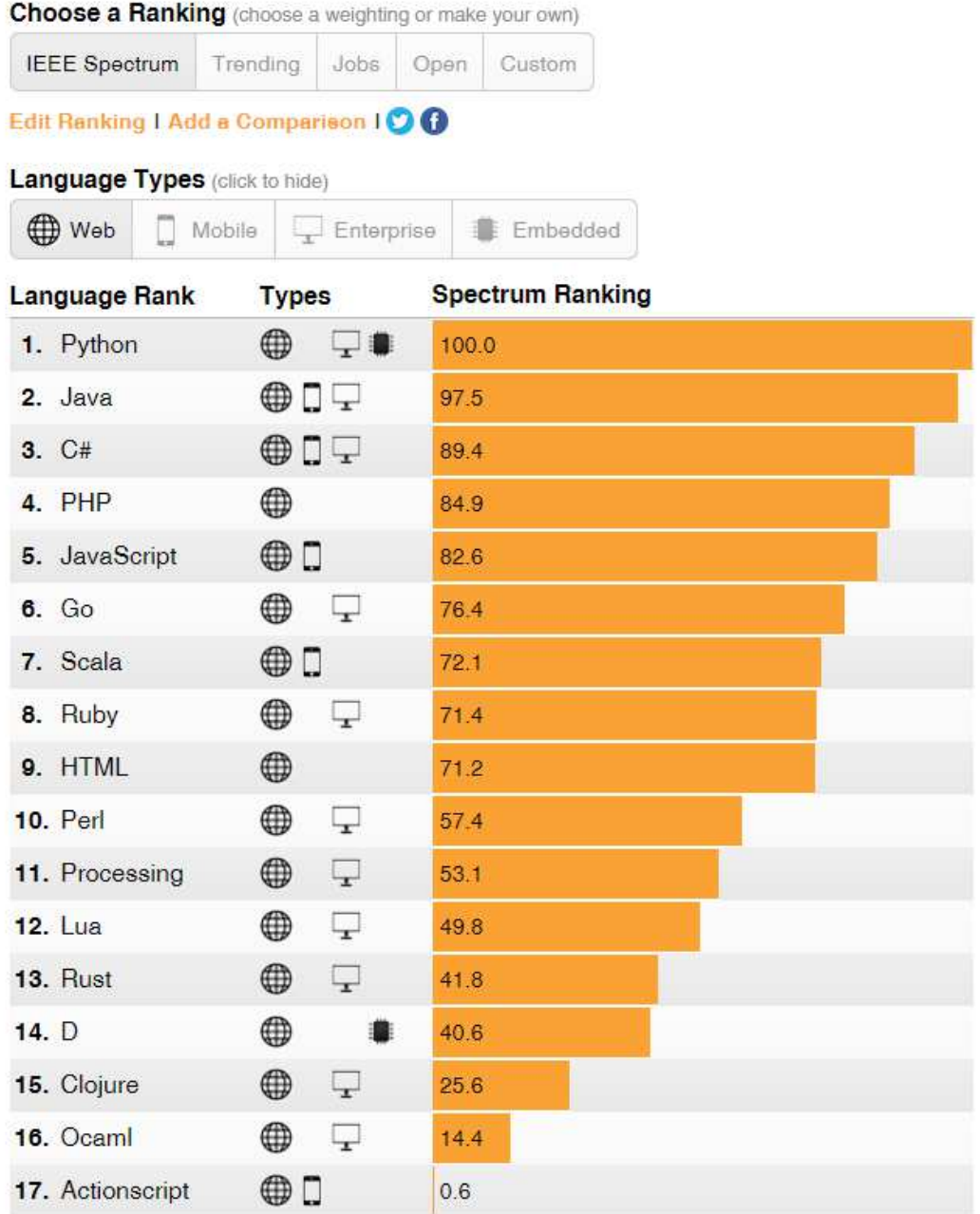

Рисунок 9 – Рейтинг по версии издания IEEE Spectrum

Основные преимущества Java:

− Наиболее популярный по версии TIOBE [2];

#### **TIOBE Programming Community Index**

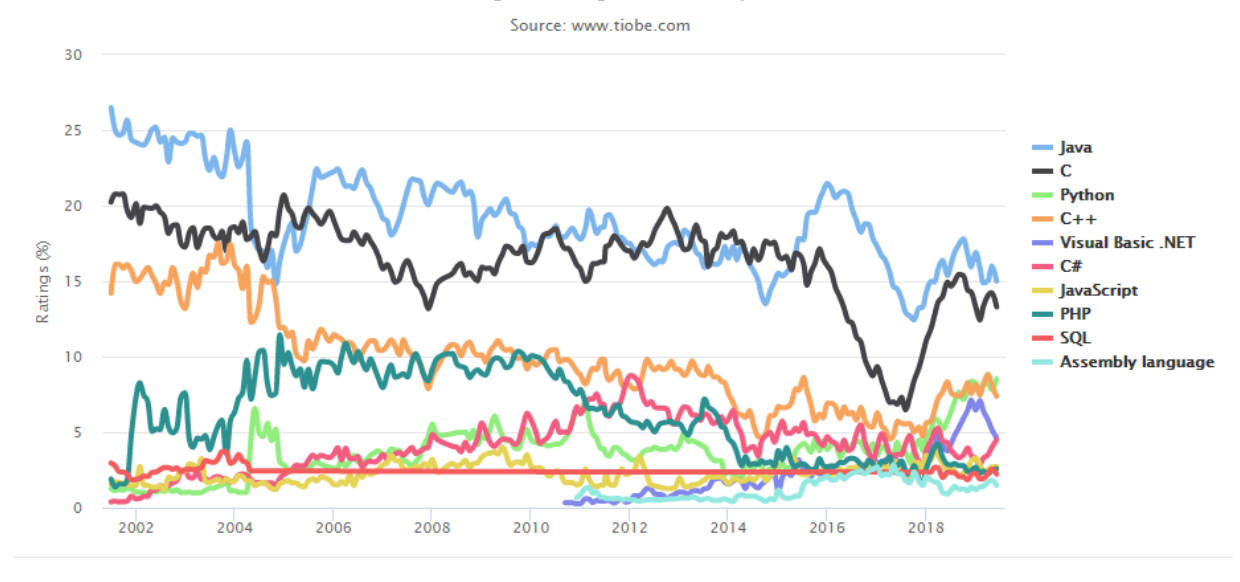

Рисунок 10 – Рейтинг TIOBE Programming Index

− Кроссплатформенный;

Строго типизированный;

Исходники среды выполнения открыты, и поддерживаются большим количеством разработчиков по всему миру;

− Широкий выбор фреймворков и библиотек для построения корпоративных приложений;

Наиболее популярные решения для создания веб-приложений имеют открытый исходный код и распространяются под свободной лицензией. К таким относятся например: Spring Framework, Apache Karaf, GWT.

Недостатки:

− Низкое, в сравнении с другими языками, быстродействие, повышенные требования к объему оперативной памяти (ОП);

− Большой объем стандартных библиотек и технологий создает сложности в изучении языка;

− Постоянное развитие языка вызывает наличие как устаревших, так и новых средств, имеющих одно и то же функциональное назначение.

Основные преимущества C#:

− поддержка Microsoft. В отличии от Java, которой не пошел на пользу переход в собственность Oracle, C# хорошо развивается благодаря усилиям Microsoft;

− в последнее время много совершенствуется. Так как C# был создан позже, чем Java и другие языки, то требовалось очень много доработать;

много синтаксического сахара. Синтаксический сахар конструкции языка программирования, которые созданы для облегчения написания и понимания кода и не играют роли при компиляции;

− средний порог вхождения. Синтаксис похожий на C, С++ или Java облегчает переход для других программистов;

Наличие дополнительного функционального языка программирования (F#).

Недостатки:

− ориентированность, в основном, только на .NET (на Windows платформу);

Бесплатная лицензия только для небольших компании, учащихся и программистов, работающих над собственными проектами в одиночку. Для больших проектов команд покупка лицензий потребует значительных материальных вложений.

Основные преимущества Python:

− Обширные библиотеки поддержки;

− Наличие встроенных инструментов для интеграции. Python интегрирует Enterprise Application Integration, которая облегчает разработку веб-сервисов, вызывая компоненты COM или COBRA. Он имеет мощные возможности управления, так как он вызывает напрямую через  $C, C + \mu$ или Java через Jython;

- Улучшенная производительность программиста. Благодаря мощным функциям интеграции процессов, модульному тестированию и расширенным возможностям управления способствуют увеличению скорости для большинства приложений и производительности приложений. Это отличный вариант для построения масштабируемых многопротокольных сетевых приложений.

Недостатки:

Трудность в использовании других языков. Любители Python настолько привыкли к его функциям и обширным библиотекам, что сталкиваются с проблемами при изучении или работе на других языках программирования. Эксперты по Python могут рассматривать объявление «значений» или переменных «типов», синтаксических требований добавления фигурных скобок или точек с запятой как обременительную задачу;

Python  $\frac{1}{2}$ выполняется помощью интерпретатора  $\mathbf c$ вместо компилятора, что приводит к его замедлению, потому что компиляция и выполнение помогают ему работать нормально. С другой стороны, видно, что это быстро для многих веб-приложений;

- По сравнению с популярными технологиями, такими как JDBC и ODBC, уровень доступа к базе данных в Python оказался немного недоразвитым и примитивным.

Таким образом, проведя анализ языков программирования, можно считать, что первоначальный выбор Java был корректным, в связи с тем, что данный язык обладает следующими важными преимуществами:

Значительной поддержкой  $\rm{co}$ стороны разработчиков, He привязанных к какой-то конкретной корпорации, как например С# привязан к Microsoft:

Исходные коды среды выполнения Java открыты, что позволяет не только детально разобраться с архитектурой языка, но и вносить доработки для интеграции с новыми возможностями языка;

Для разработки веб-приложений очень важна тесная интеграция с системами хранения, не только файловыми, но и СУБД. Здесь Java также значительное преимущество так как для всех популярных имеет реляционных баз данных имеет библиотеки JDBC (Java Data Base Connectivity) в отличие от языка Python;

- Способность работать на всех популярных платформах под управлением таких операционных систем как Windows, Linux, MacOS, Solaris и другие. Это немаловажный аспект, так как продуктивная среда может быть развёрнута, на ОС Linux, в то время как разработчики для себя могут выбрать любую комфортную ОС с графической оболочкой, это и Windows 10, и Linux Ubuntu, Linux Kubunu, Linux Mint, MacOS и многие другие;

Язык Java может быть использован для написания программных продуктов в рамках программы импортозамещения при разработке отечественного ПО.

## 1.7 Выбор интегрированной среды разработки

Среди наиболее популярных сред разработки на языке Java можно выделить три:

- IntelliJ IDEA:
- Eclipse;
- NetBeans.  $\equiv$

Intellij IDEA

Преимущества:

Помимо платной версии (Ultimate edition) с расширенными  $\equiv$   $\sim$ возможностями, имеет бесплатную версию (Community edition);

− Поддерживает не только последние версии Java, но и Kotlin, Groovy и Scala;

− Работает с такими системами контроля версий как Git, SVN, Mercurial и CVS;

− Есть поддержка популярных фреймворков Java EE, Spring, GWT, Vaadin, Play, Grails;

− Есть встроенный инструментарий для подключения к СУБД используя драйверы JDBC. Также есть возможность выполнять SQLзапросы, просматривать/добавлять/менять/удалять данный в таблицах;

− Помимо подсветки синтаксиса и автоподстановки имеет богатый инструментарий по рефакторингу кода, анализу кода;

Тесно интегрируется с такими системами сборки как Ant, Maven и Gradle, позволяет запускать программу прямо из исходного кода, не обращаясь к терминалу;

− Наличие распознавания контекста в исходном коде. Например, при написании в файле с расширением java, внедрён фрагмент SQL запроса, IDE распознает и позволит не только в нем подсветить ключевые слова и выполнить автоподстановку при редактировании, но и позволит запустить его прямо оттуда, где он находится, используя контекстное меню [8].

Основным недостатком данной среды разработки можно считать цену, которую придётся заплатить за расширенный функционал Ultimate edition.

Eclipse IDE

Преимущества:

− IDE построена на базе спецификации динамической модульной системы. Иными словами, среда разработки представляет из себя модульную платформу, к которой присоединяются плагины для разработки на различных языках, в том числе Java, а также различные инструменты интеграции;

− Eclipse IDE полностью бесплатна;

Возможность установить самые разнообразные плагины: для интеграции с системами контроля версий, системами сборки проекта, построение отчётов, инструменты для моделирования бизнес-процессов и т.д.;

− Так как среда разработки написана на Java, является кроссплатформенной;

− Возможность настраивать отображение панелей в зависимости от контекста работы.

Недостатки:

− Большое количество плагинов значительно замедляют работу среды

Так как плагины зачастую пишутся сторонними разработчиками, устанавливая дополнительные модули, нередко можно получить их конфликт между собой;

− Плагины зачастую нестабильны или обладают небольшим количеством функциональности.

## **NetBeans**

Преимущества:

− «Из коробки» включает в себя инструментарий для работы с Java, JavaScript и HTML. А также поддержку интеграции с такими веб-серверами как GlassFish и Tomcat;

− Редактор позволяет отслеживать ошибки «на лету» при вводе текста;

Скорость работы не зависит от количества установленных плагинов. Плагины не конфликтуют друг с другом;

− В инструментарий NetBeans входят графические редакторы для построения пользовательского интерфейса.

Из недостатков можно отметить бедный набор инструментов в отношении интеграции с СУБД, Системами контроля версий, системами сборки, в сравнении с Inellij IDEA и в Eclipse IDE.

Как итог, можно сказать, что наиболее целесообразно использовать IntelliJ IDEA Community Edition в связи с наличием у неё достаточно разнообразного инструментария для работы с системами управления версиями и системами сборки, возможности работать с базой данных напрямую, не устанавливая дополнительного ПО. Одним из аргументов также следует отметить и производительность. В отличие от Eclipse IDE, система IntelliJ IDEA уже включает необходимый инструментарий, который не конфликтует между собой и не замедляет работу приложения.

## **2 Разработка автоматизированной системы**

## **2.1Концептуальное проектирование базы данных**

В соответствии с предметной областью система строится с учётом следующих особенностей:

- − Каждая задача создаётся в рамках одного заказа;
- Заказ может принадлежать только одной задаче;
- − У каждой задачи может быть только один исполнитель;
- − Каждый заказ может иметь несколько товаров;
- − Каждый товар может быть связан только с одним заказом;
- − Каждый пользователь может иметь несколько ролей.

Выделим базовые сущности этой предметной области:

− Сотрудник компании. Атрибуты сотрудников: ФИО, электронная почта, номер телефона;

Роль сотрудника. Атрибуты роли: наименование роли;

− Задача. Атрибуты задачи: заголовок, описание задачи, сотрудникисполнитель, связанный заказ;

− Заказ. Атрибуты заказа: ФИО, электронная почта, номер телефона клиента, способ доставки, адрес доставки, служба доставки;

− Товар. Атрибуты товара: артикул, наименование, наименование категории, цвет, размер.

На рисунке 11 отражена ER-диаграмма логической структуры данных приложения.

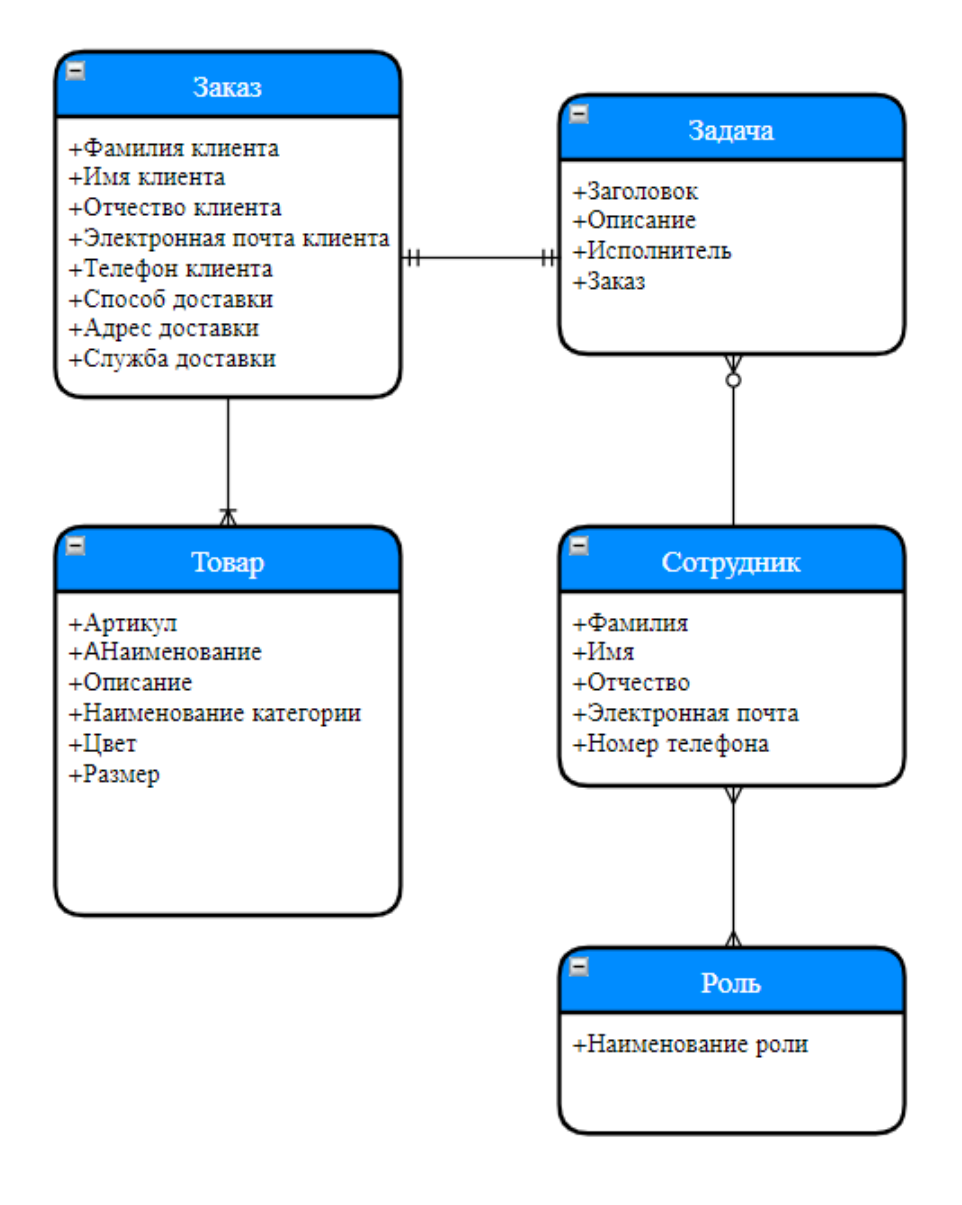

Рисунок 11 – ER-модель базы данных

## **2.2Логическое проектирование базы данных**

Преобразование ER-диаграммы в схемы БД

Таблицы 1,2,3,4,5,6 отражают наборы полей в сущностях базы данных, а также отношения их между собой.

Таблица 1 – Схема отношения Сотрудник

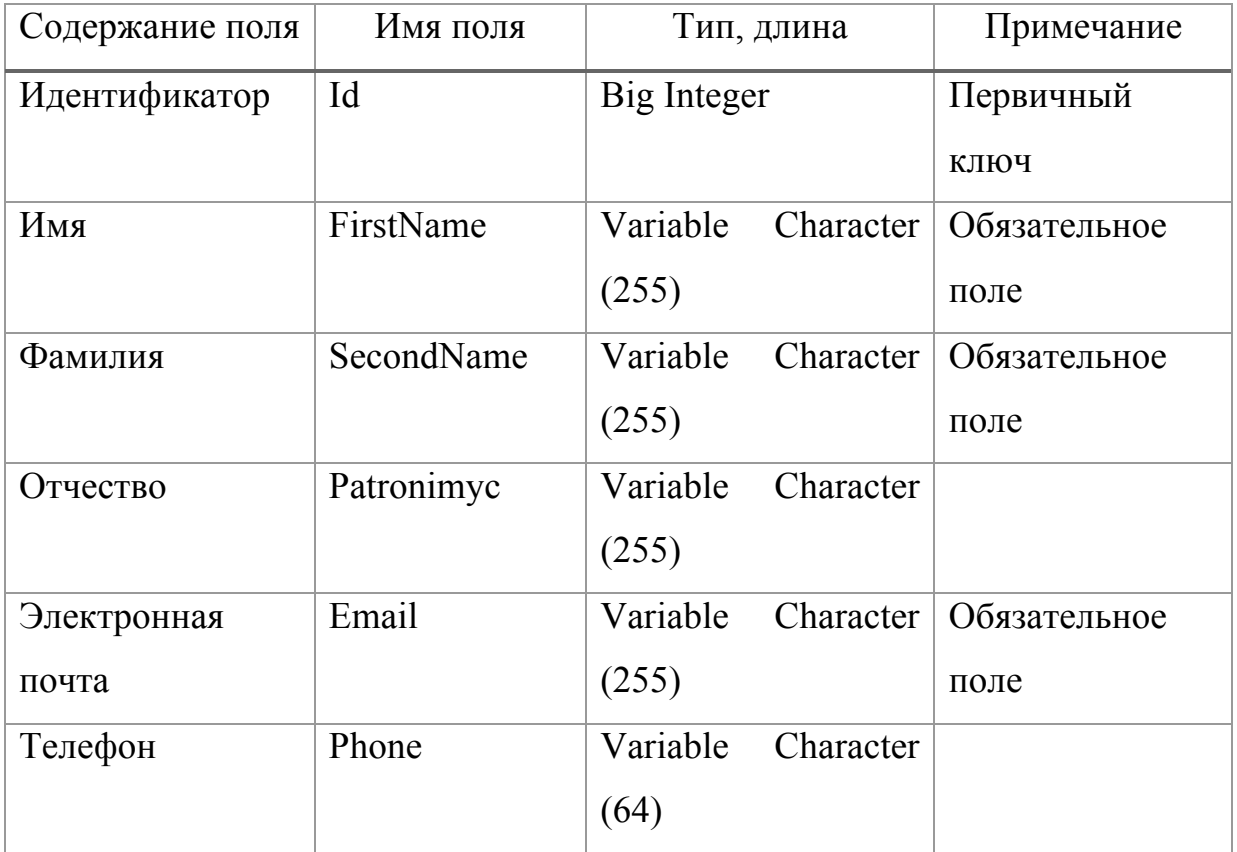

## Таблица 2 – Схема отношения Роль

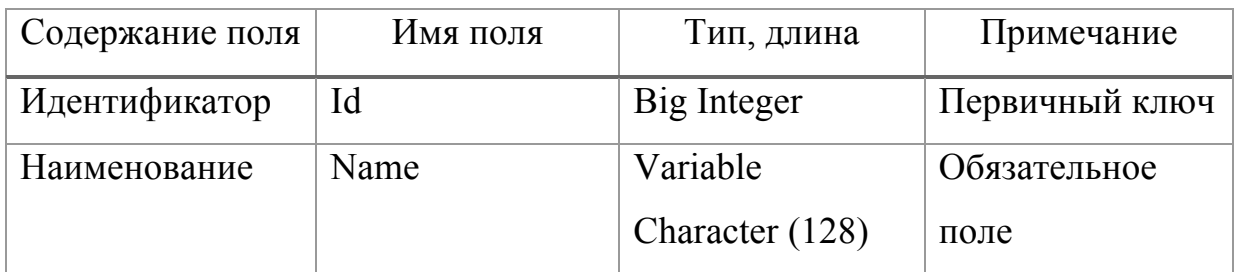

Таблица 3 – Схема отношения Сотрудник-Роль

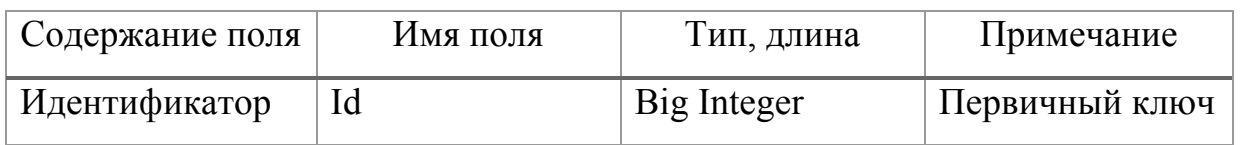

## Продолжение таблицы 3

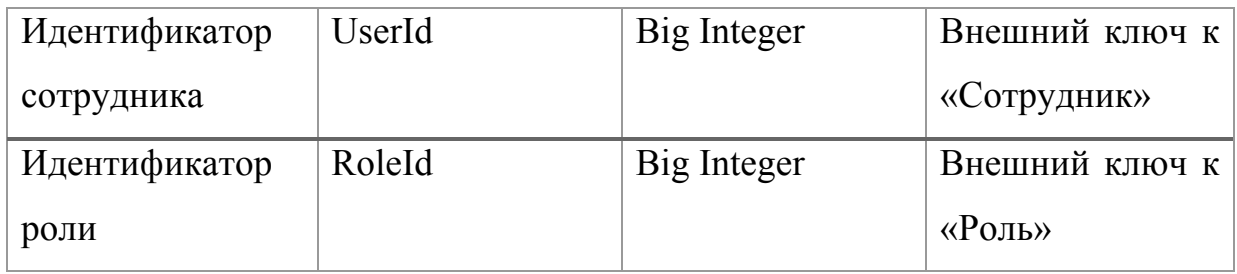

## Таблица 4 – Схема отношения Задача

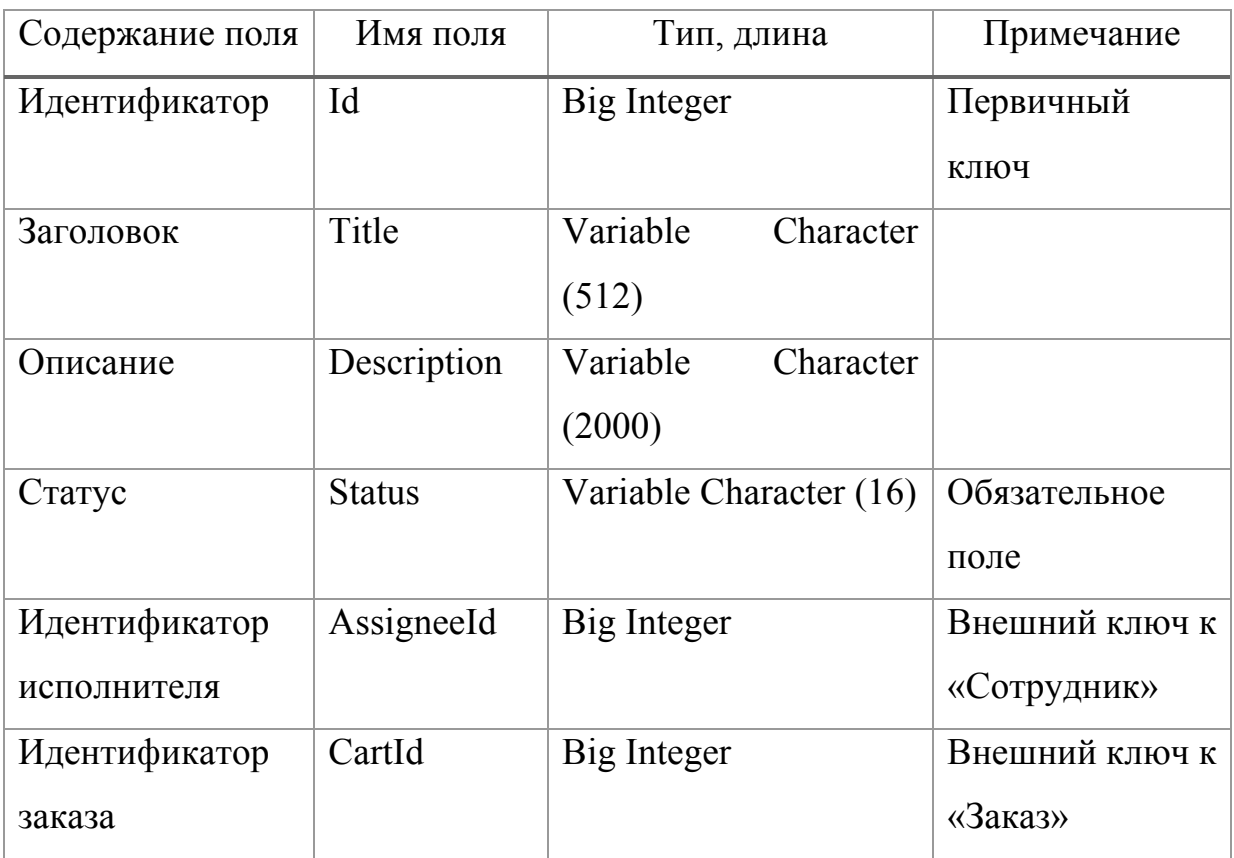

Таблица 5 – Схема отношения Заказ

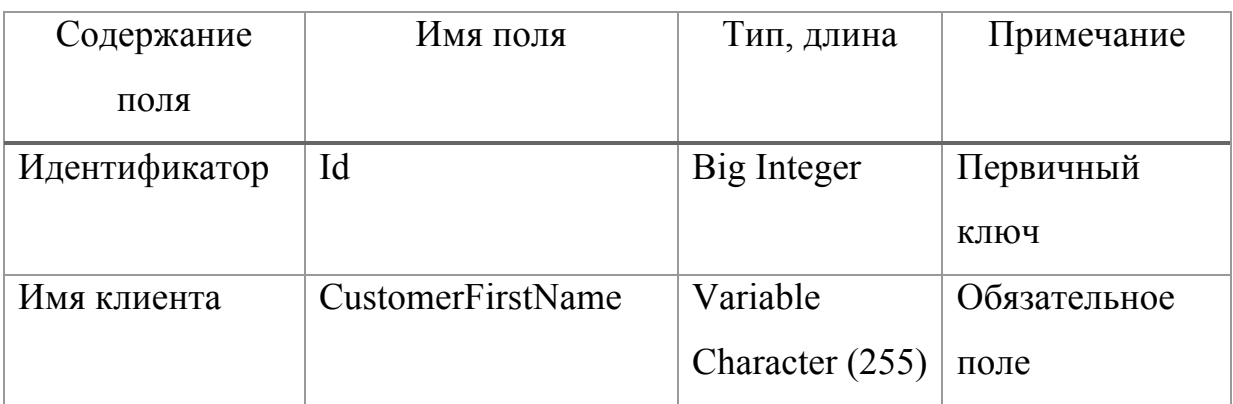

## Продолжение таблицы 5

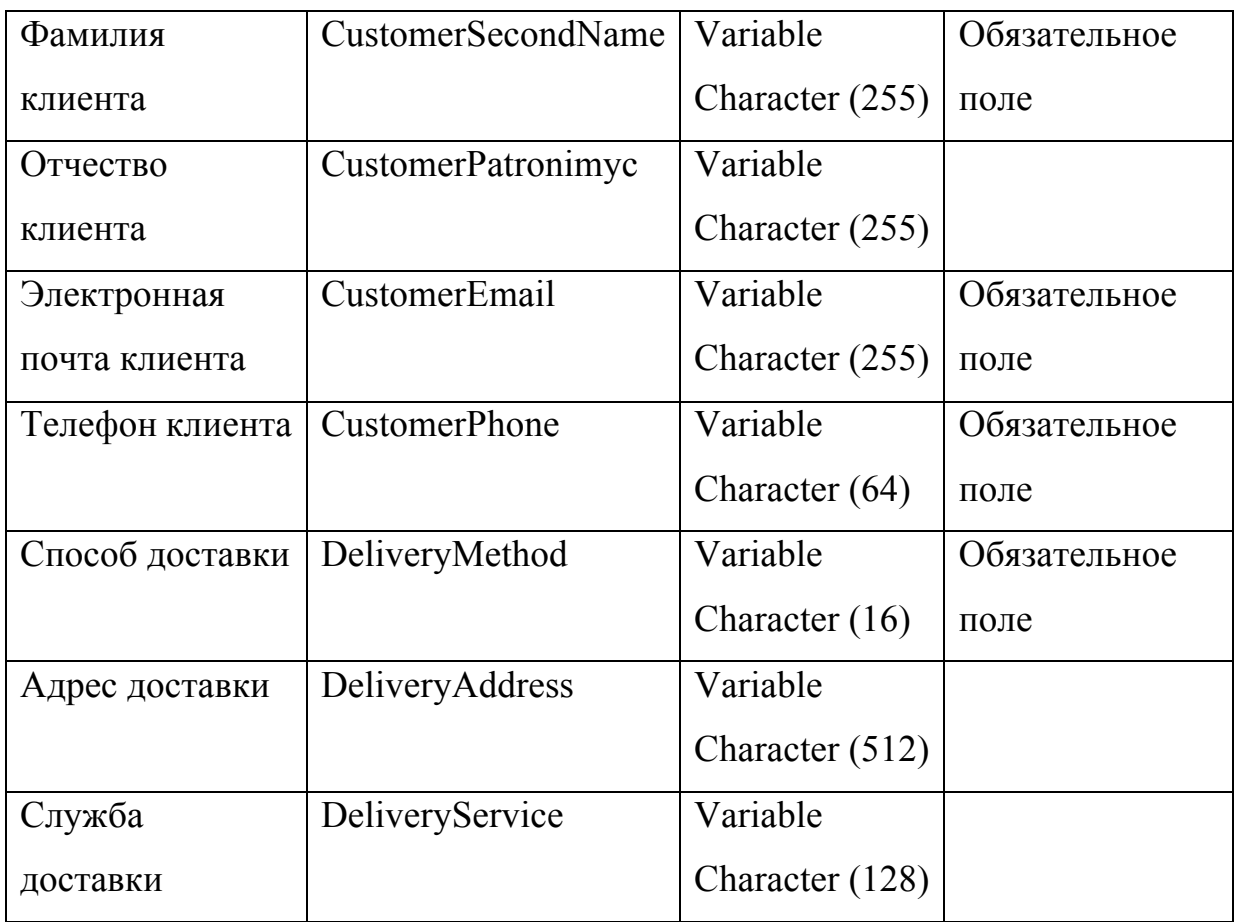

## Таблица 6 – Схема отношения Товар

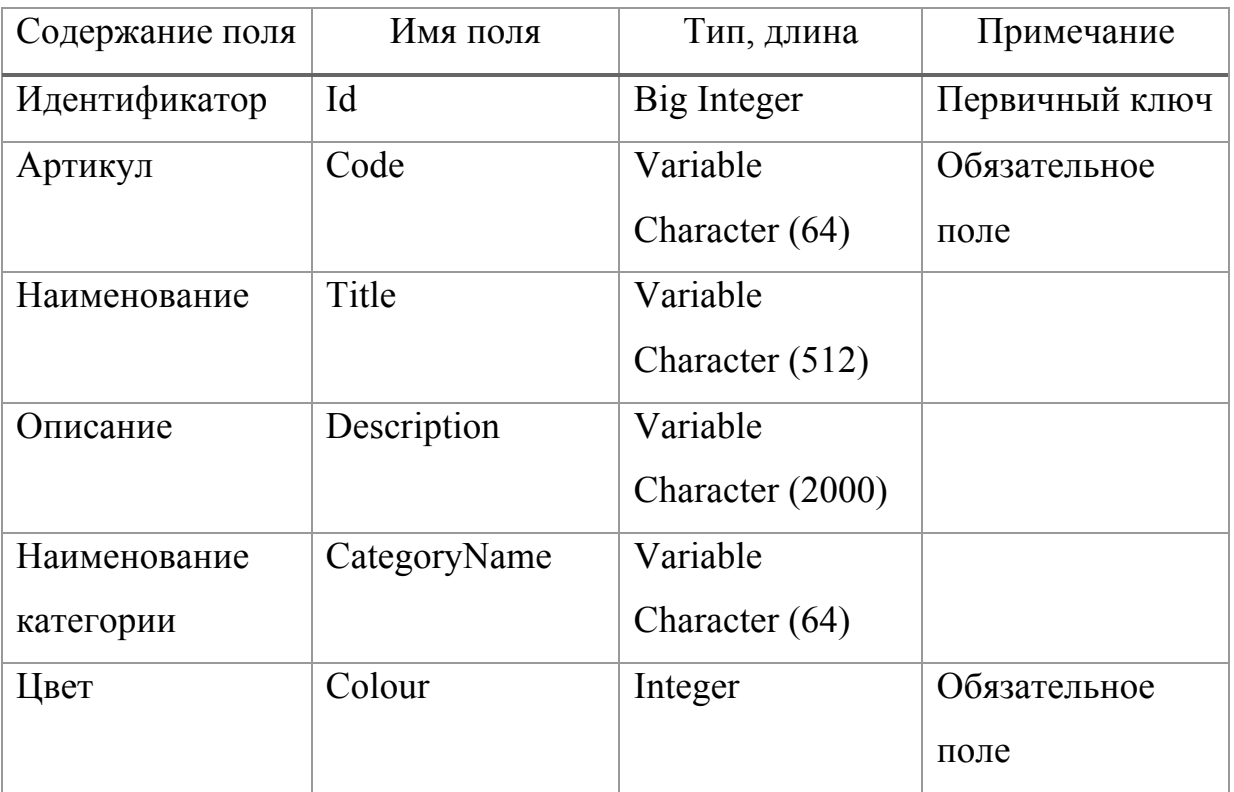

Продолжение таблицы 6

| Размер        | <b>Size</b> | Variable        | Обязательное             |  |
|---------------|-------------|-----------------|--------------------------|--|
|               |             | Character $(8)$ | поле                     |  |
| Идентификатор | CartId      | Big Integer     | Внешний ключ к           |  |
| заказа        |             |                 | $\langle$ 3 (3 $\rangle$ |  |

Составление схем реляционных отношений: каждое реляционное отношение соответствует одной сущности и в него вносятся все атрибуты этой сущности. Для каждого отношения определяются первичный ключ и внешние ключи (в соответствии со схемой БД). В том случае, если базовое отношение не имеет потенциальных ключей, вводится суррогатный первичный ключ, который не несёт смысловой нагрузки и служит только для идентификации записей.

#### 2.3 Физическое проектирование базы данных

При использовании СУБД PostgreSQL последовательность создания объектов БД, следующая:

- 1. Создание пользователей (create user);
- 2. Создание БД (create database);
- 3. Создание кластеров и таблиц (create table);
- 4. Создание последовательностей (create sequence).

Следующие шаги можно выразить на языке SQL Создание БД (create database).

```
CREATE DATABASE 3dcore_db
    WITH
    OWNER = admin dbENCODEING = 'UTF8'LC_COLLATE = 'English_United States.1252'
```

```
&&&&LC_CTYPE&=&'English_United&States.1252'
    TABLESPACE = pg default
    CONNECTION LIMIT = -1;
Создание таблиц (create table).
CREATE&TABLE&public.user (
    id bigint NOT NULL DEFAULT nextval('user internal id seq'::regclass),
    first name character varying(512) COLLATE pg catalog."default",
    second_name character varying(512) COLLATE pg_catalog."default",
    patronymic character varying(512) COLLATE pg_catalog."default",
    &&&&email&character&varying(512)&COLLATE&pg_catalog."default",
    phone character varying(512) COLLATE pg_catalog."default",
    CONSTRAINT user_internal_pkey PRIMARY KEY (id)
)
CREATE&TABLE&public.role (
    id bigint NOT NULL DEFAULT nextval('role_id_seq'::regclass),
    name character varying(512) COLLATE pg_catalog."default",
    title character varying(512) COLLATE pg_catalog."default",
    CONSTRAINT role_pkey PRIMARY KEY (id)
)
CREATE&TABLE&public.user_role (
    id bigint NOT NULL DEFAULT nextval('user_role_id_seq'::regclass),
    user id bigint,
    role_id bigint,
    CONSTRAINT user_role_pkey PRIMARY KEY (id)
)
CREATE&TABLE&public.task (
    id bigint NOT NULL DEFAULT nextval('task_id_seq'::regclass),
    title character varying(512) COLLATE pg_catalog."default",
    &&&&description&character&varying(5000)&COLLATE&pg_catalog."default",
    status character varying(64) COLLATE pg catalog."default",
    &&&&assignee_id&bigint,
    CONSTRAINT task pkey PRIMARY KEY (id)
)
CREATE&TABLE&public.cart (
    id bigint NOT NULL DEFAULT nextval('cart_id_seq'::regclass),
    &&&&CONSTRAINT&cart_pkey&PRIMARY&KEY&(id)
)
CREATE&TABLE&public.product (
    id bigint NOT NULL DEFAULT nextval('saved_product_id_seq'::regclass),
```

```
33
```

```
title character varying(512),
    description character varying(5000),
    &&&&article&int,
    cart id bigint,
    category_name character varying(512),
    CONSTRAINT saved product pkey PRIMARY KEY (id)
)
```
На рисунке 12 отражена физическая модель данных в виде таблиц и отношений между ними:

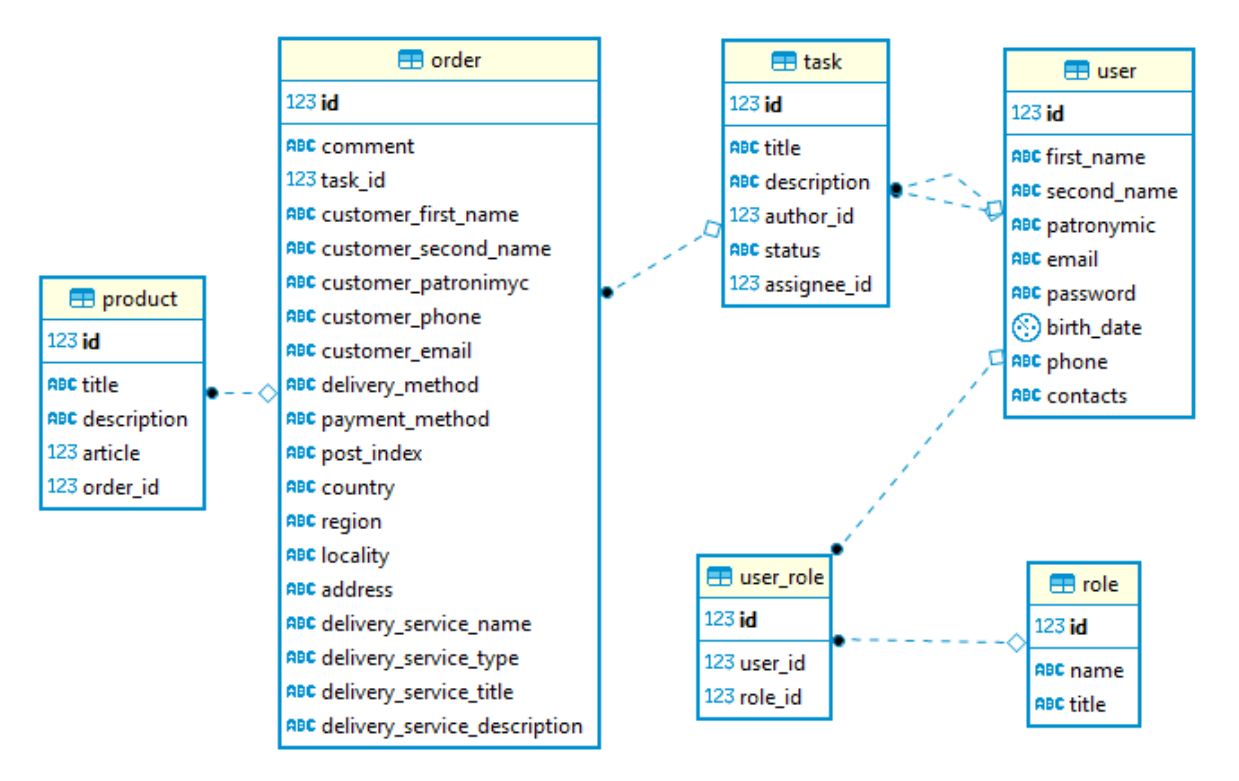

Рисунок 12 – Физическая модель данных

## **2.4 Проектирование программного обеспечения**

Для наглядной демонстрации работы приложения целесообразно представить её в виде диаграмм прецедентов.

Каждый сценарий использования сосредотачивается на описании того, как достигнуть цели или задачи. Для большинства программных проектов это означает, что потребуется множество сценариев использования, чтобы определить необходимый набор свойств новой системы. Степень формальности программного проекта и его стадии будет влиять на необходимый уровень детализации, для каждого сценария использования Диаграмма вариантов использования, описывает функциональное назначение системы или, другими словами, то, что система будет делать в процессе своего функционирования. Диаграмма вариантов использования является исходным концептуальным представлением или концептуальной моделью системы в процессе ее проектирования и разработки [15].

На рисунке 13 представлена диаграмма поведения пользователя при работе пользователя при работе личным профилем и списком пользователей.

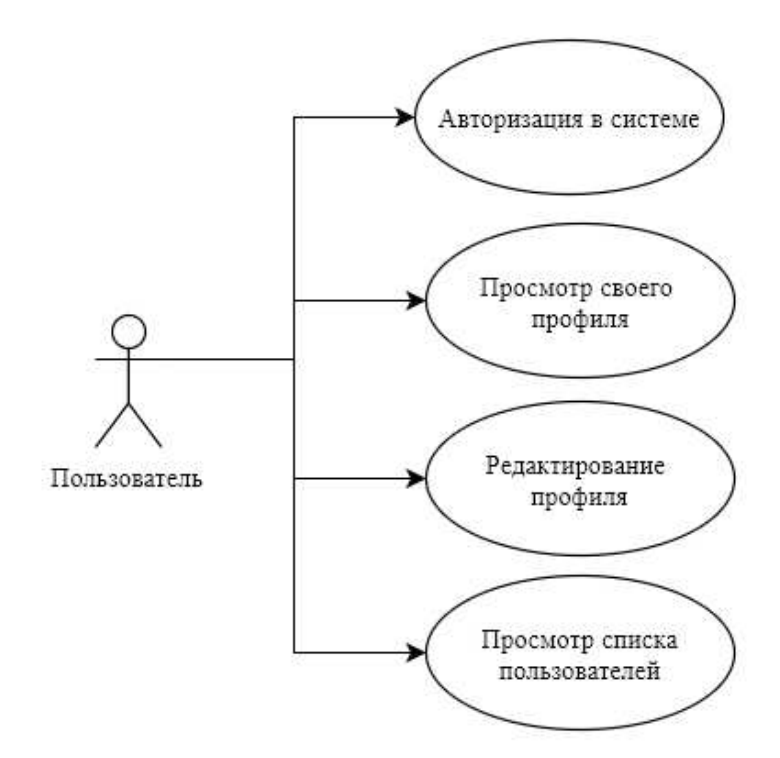

Рисунок 13 – Диаграмма поведения пользователя при работе с пользователями и личным кабинетом.

На диаграмме поведения (рисунок 13) в роли пользователя может быть любой авторизованный сотрудник компании, а в случае действия «Авторизация в системе» неавторизованный.

В таблице 7 описан прецедент входа в систему. Данное действие необходимо для разграничения ролей в системе среди сотрудников компании, а также для обеспечения конфиденциальности при выполнении действий каждым сотрудником.

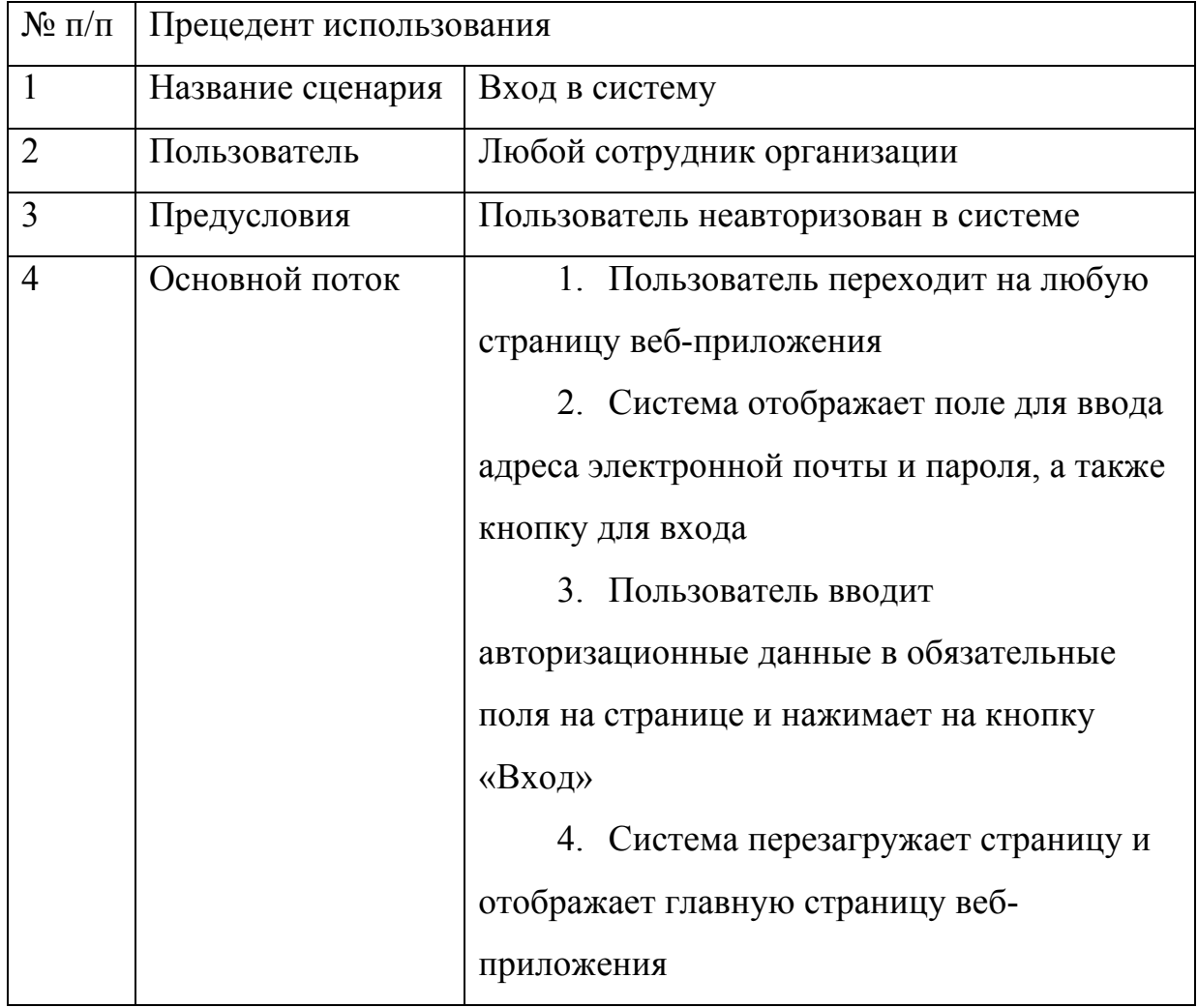

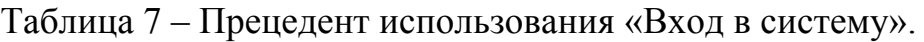

В таблице 8 описан прецедент просмотра профиля пользователя.

Указанная в таблице совокупность действий необходима как для просмотра личной информации, с целю её переноса на другие носители информации, так и для просмотра контактной информации о других сотрудниках в той же организации.

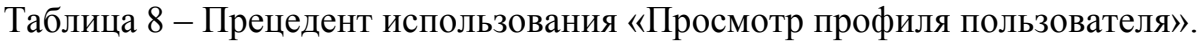

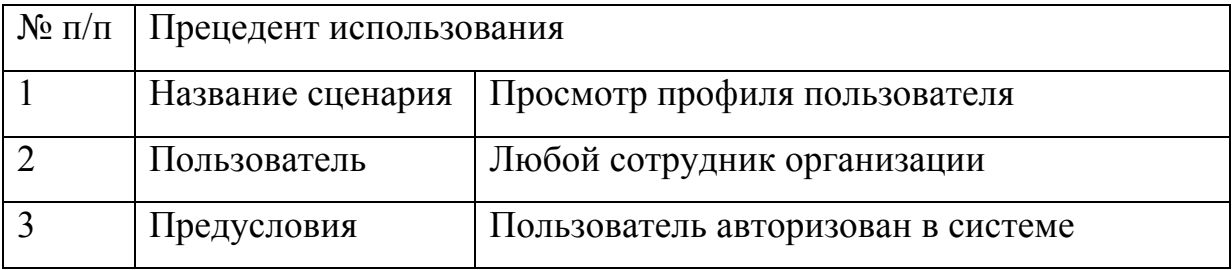

Продолжение таблицы 8

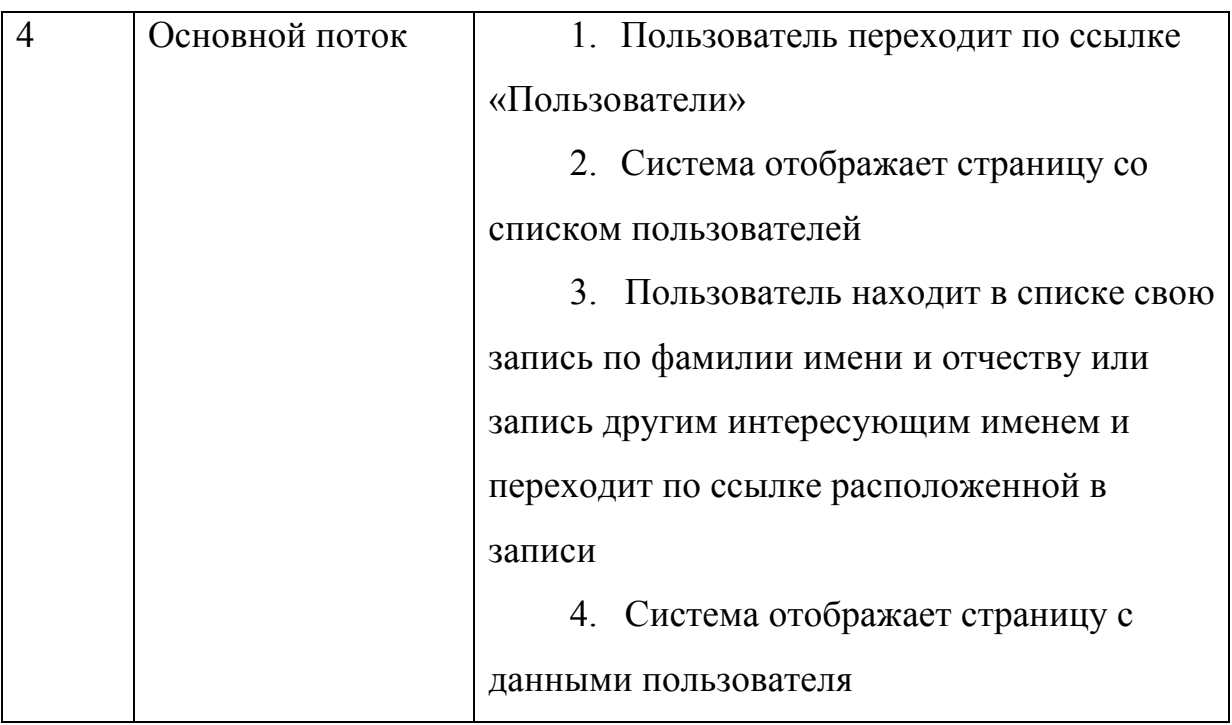

На рисунке 14 представлена диаграмма поведения системного администратора, руководителя и специалиста по трёхмерной печати при работе с задачами.

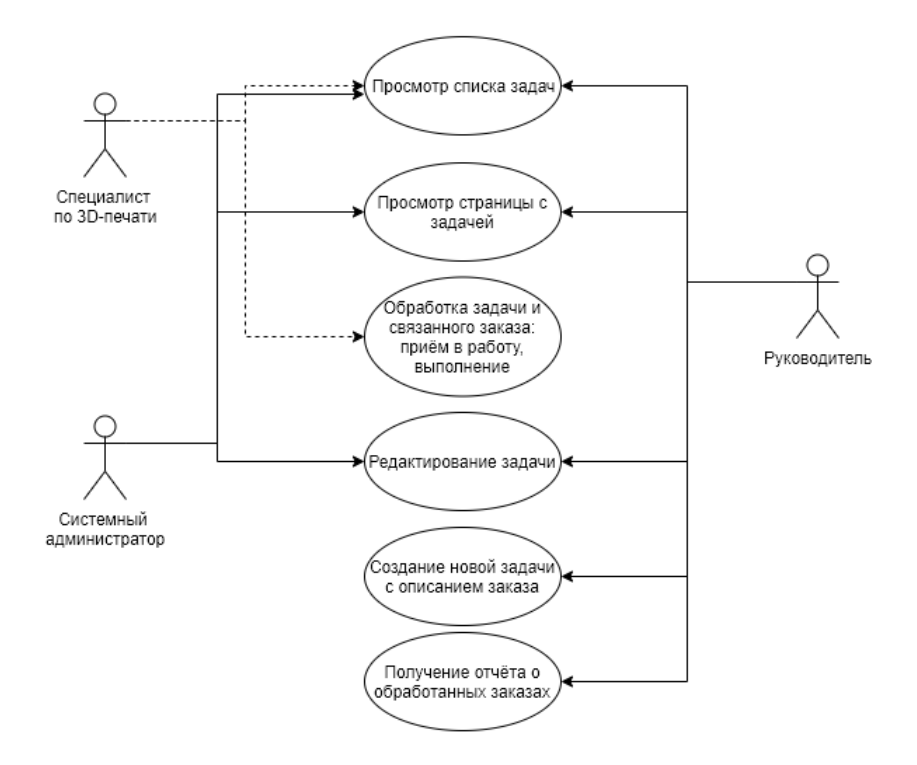

Рисунок 14 – Диаграмма поведения системного администратора и

исполнителя при работе с задачами.

В таблице 9 описан прецедент просмотра задачи. Последовательность действий в данном прецеденте требуется для ознакомления с содержанием задачи и связанным с ней заказом.

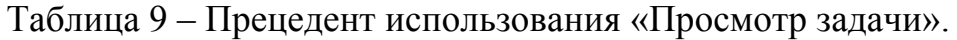

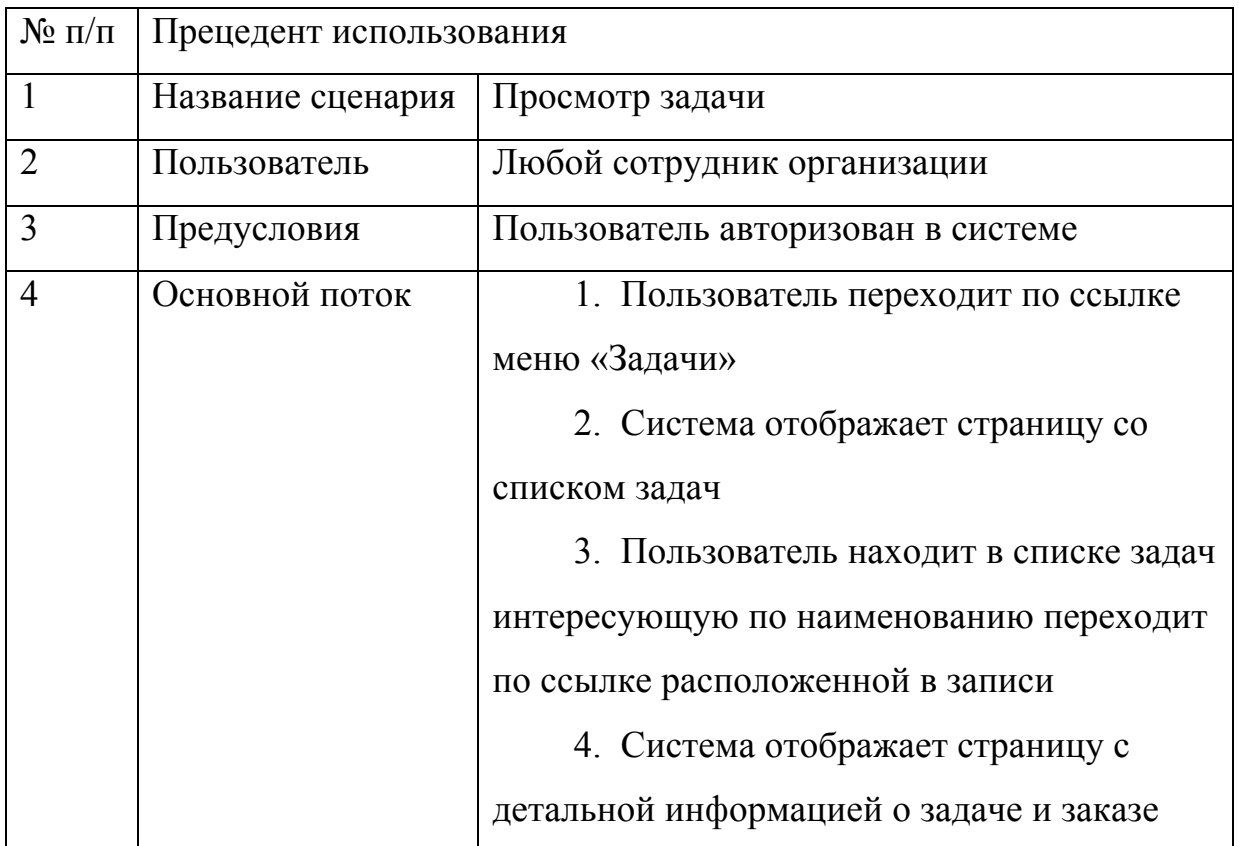

В таблице 10 описан прецедент обработки задачи и связанного заказа.

Последовательность действий в данном прецеденте требуется для продвижения задачи по жизненному циклу.

Таблица 10 – Прецедент использования «Обработка задачи и связанного заказа»

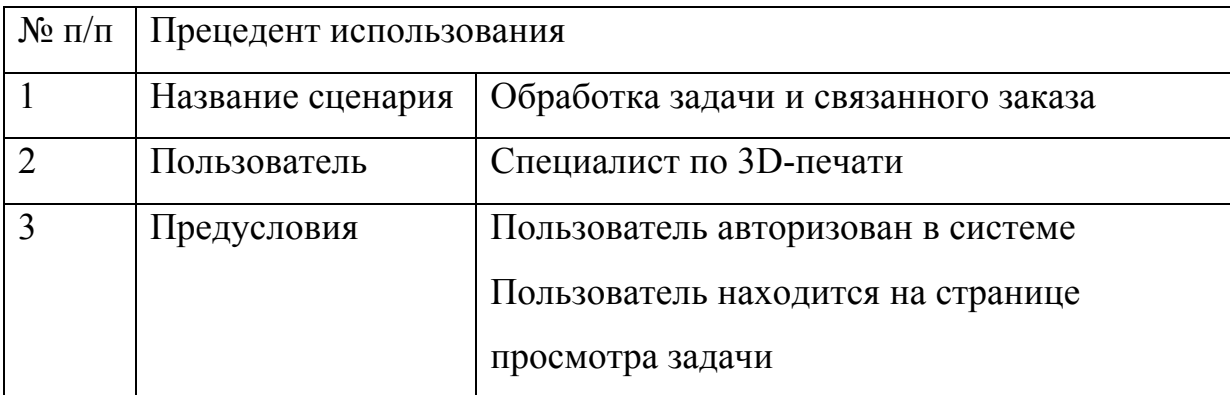

Продолжение таблицы 10

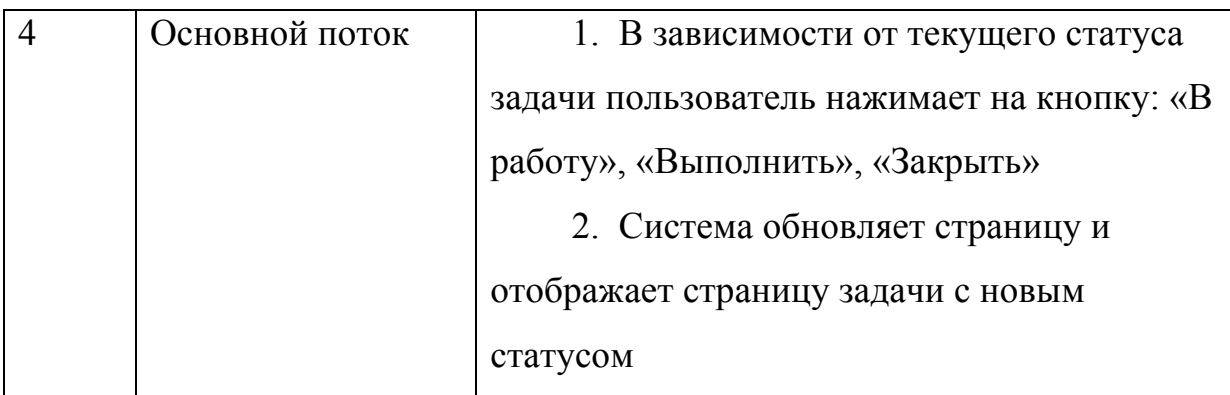

В таблице 11 описан прецедент редактирования задачи.

Последовательность действий в данном прецеденте требуется для изменения данных задачи

Таблица 11 – Прецедент использования «Редактирование задачи»

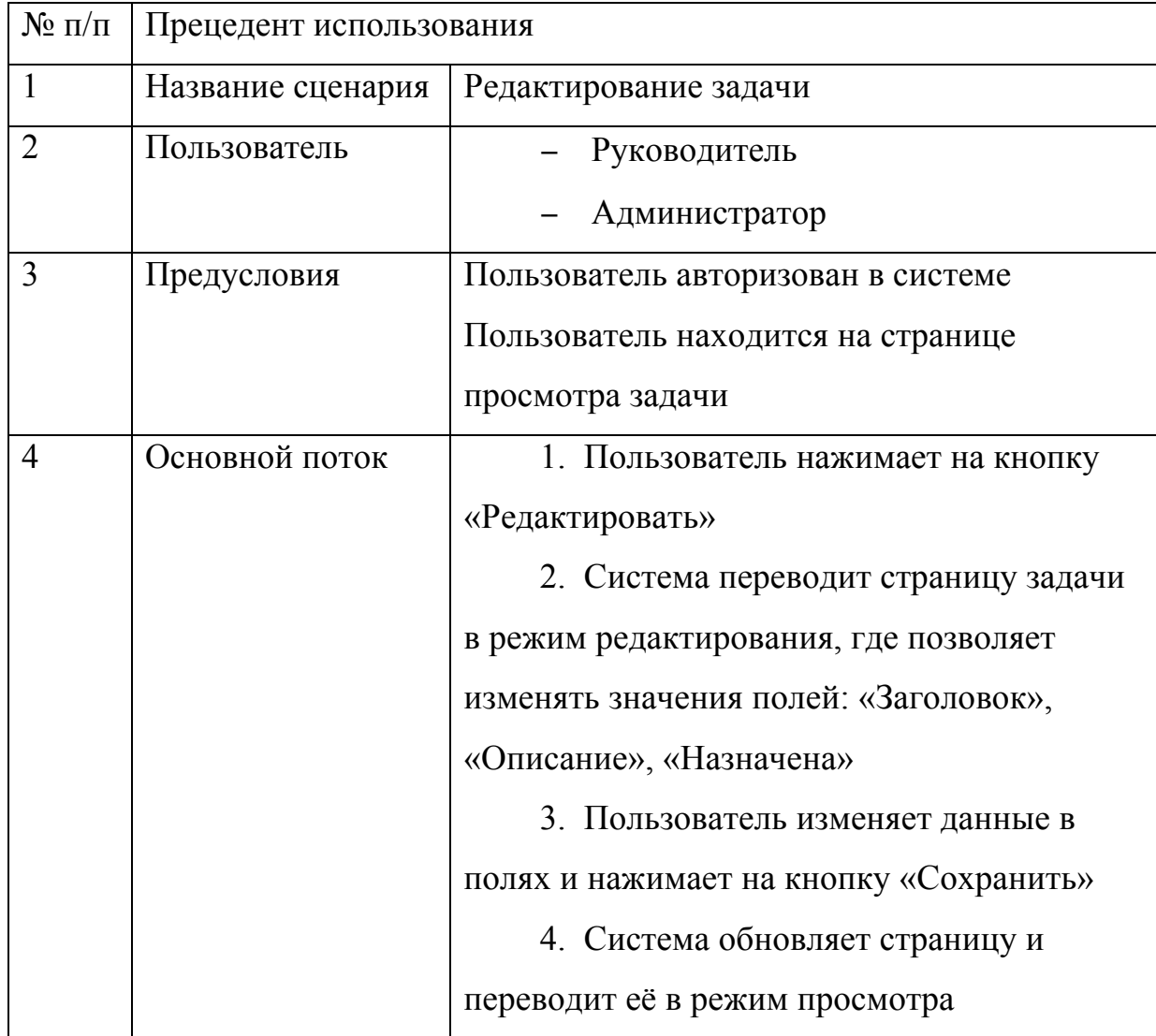

В таблице 12 описан прецедент создания задачи. Последовательность действий в данном прецеденте требуется для создания новой задачи с данными о заказе, которые поступили в ходе обработке электронного письма или звонка на рабочий телефон компании.

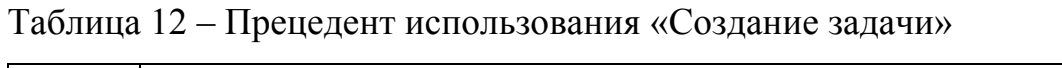

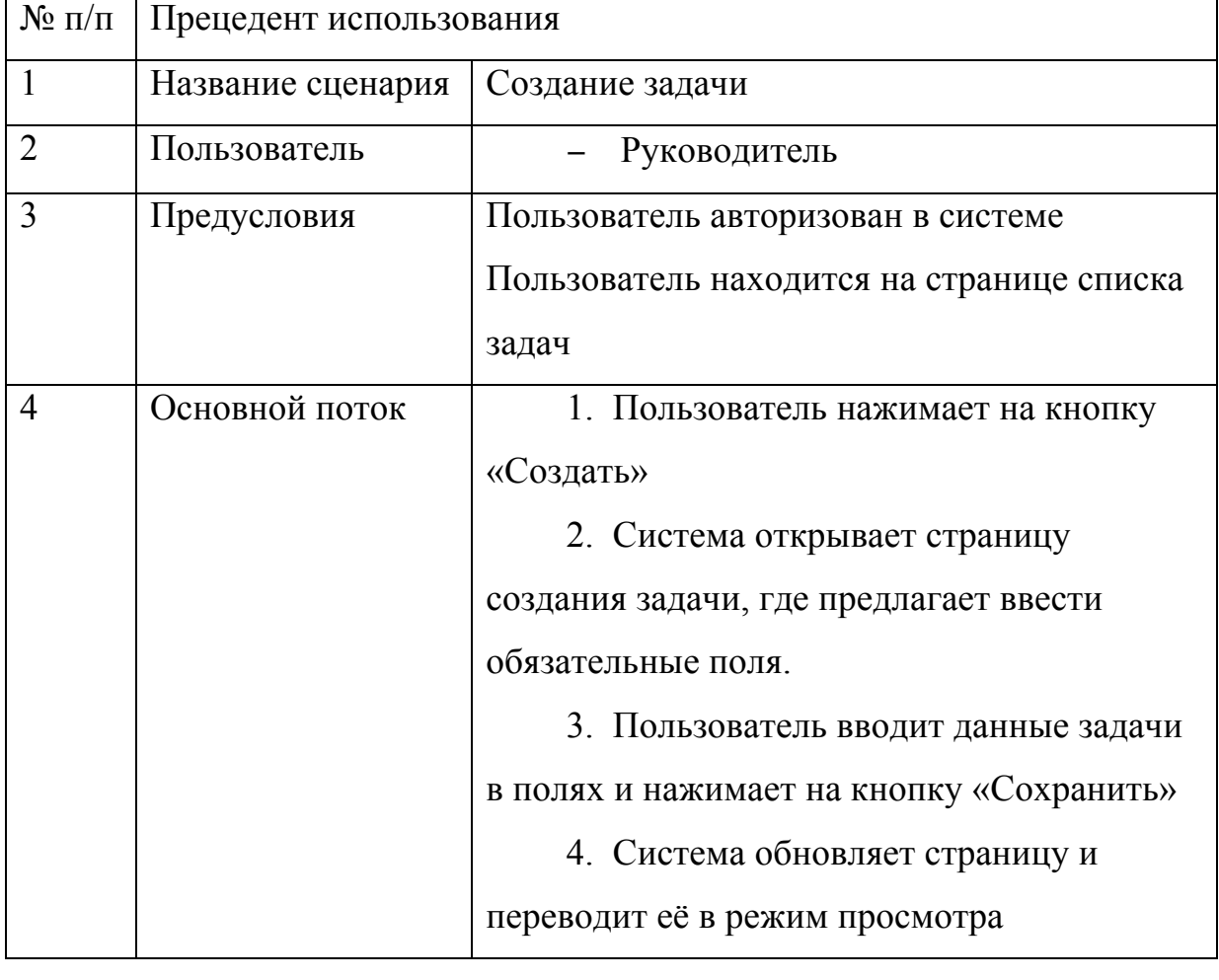

## 2.4.1 Структура программной системы

Данное веб-приложение имеет в основе трехзвенную архитектуру. Данная архитектурная модель программного комплекса предполагает наличие в нём трёх компонентов: клиента, сервера приложений (к которому подключено клиентское приложение) и сервера баз данных (с которым работает сервер приложений) [10].

Браузер, установленный на рабочем компьютере сотрудника, выполняет роль клиента, сервером служит удалённый веб-сервер с установленным в нем веб-приложением. В качестве системы хранения данных используется СУБД PostgreSQL.

Взаимодействие звеньев архитектуры происходит следующим образом:

− Пользователь запускает браузер и вводит адрес веб-приложения;

− Браузер взаимодействует с веб-сервером посредством протокола HTTP, отправляя и принимая текстовую информацию;

− На стороне сервера происходит обработка входящих запросов от клиента и выполнение бизнес-логики. Также на стороне сервера происходит обращение к СУБД посредством подключения через JDBC и вызовом SQL запросов для изменения или получения данных;

− После обработки запроса сервер возвращает на сторону клиента структурированные текстовые данные.

На рисунке 15 отображена схема взаимодействия звеньев трёхуровневой архитектуры.

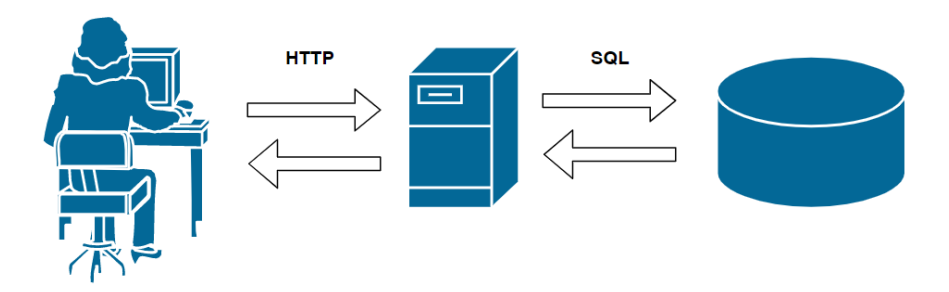

Рисунок 15 – Трёхуровневая архитектура и взаимодействие её звеньев

На рисунке 16 отражена диаграмма развертывания, которая показывает структуру программной системы, а также взаимоотношение её элементов:

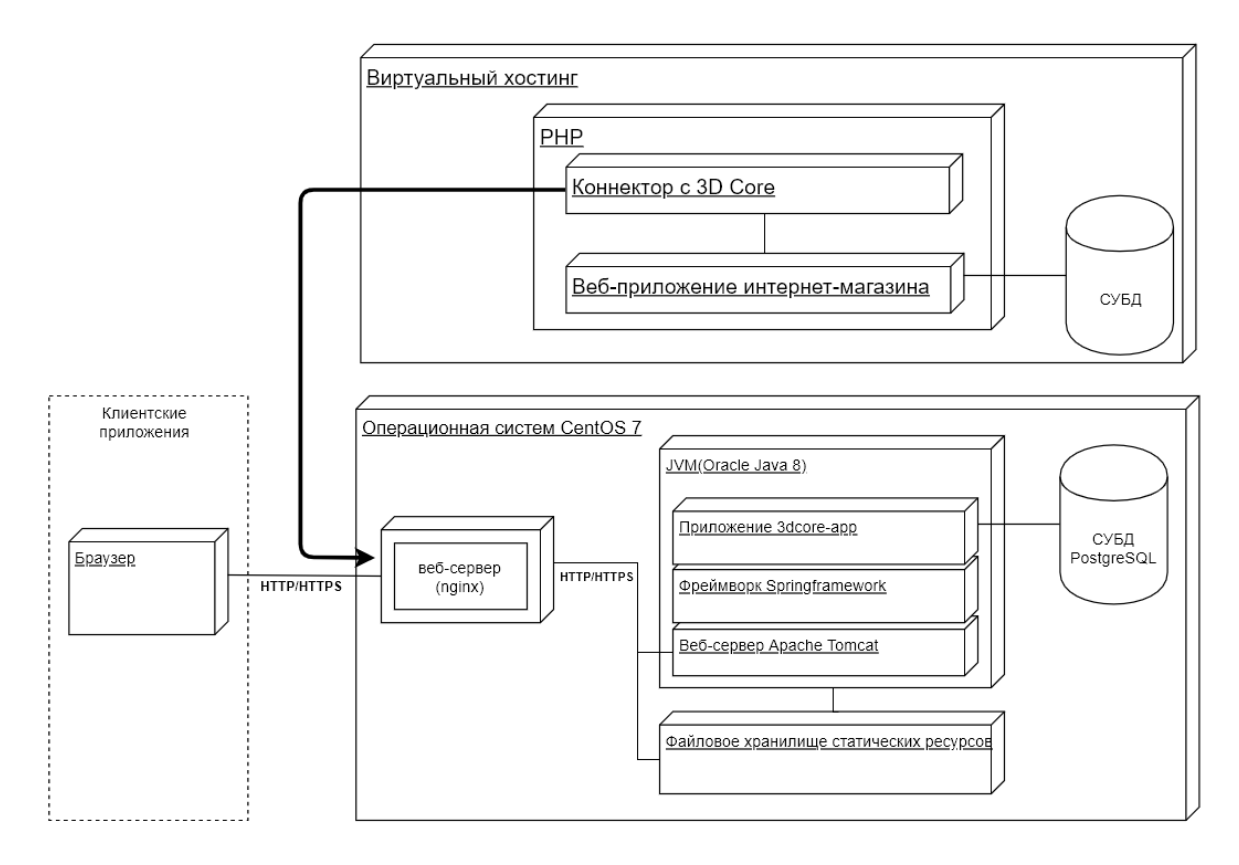

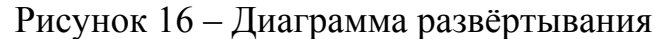

## **2.5Руководство программиста**

Наименование системы: «Веб-приложение по автоматизации учета и обработки клиентских заказов в компании «3Д Коре».

Ключевое назначение системы:

− Обработка заказов, поступающих из интернет-магазина и созданных вручную в веб-приложении;

− Просмотр и управление задачами и связанными с ними заказами для создания изделий по списку товаров из заказа;

Возможность формировать отчётность по принятым и выполненным заказам;

− Ведение статистики выполненных заказов.

## **2.5.1 Требования к техническому обеспечению**

Требования к серверной части устанавливаются на момент запуска программного средства с учётом количества сотрудников и их активности при решении повседневных задач.

Список составляющих:

− Процессор с частотой не менее 2 ГГц (рекомендуется от 3 ГГц), количество ядер не менее 2;

− Оперативная память не менее 1 Гб (рекомендуется от 2 Гб);

Место на жестком диске от 5 Гб.

Клиентская часть должна быть обеспечена компьютером с возможностью подключаться к сети интернет и корректно отображать вебстраницы в таких браузерах как Google Chrome, Mozilla Firefox, MS Internet Explorer, MS Edge.

## **2.5.2 Требования к программному обеспечению**

Согласно выводам по проведённому анализу (п. 1.4 – 1.7), среда разработчика должна включать программное обеспечение, приведённое в таблице 13.

Таблица 13 – Среда разработки

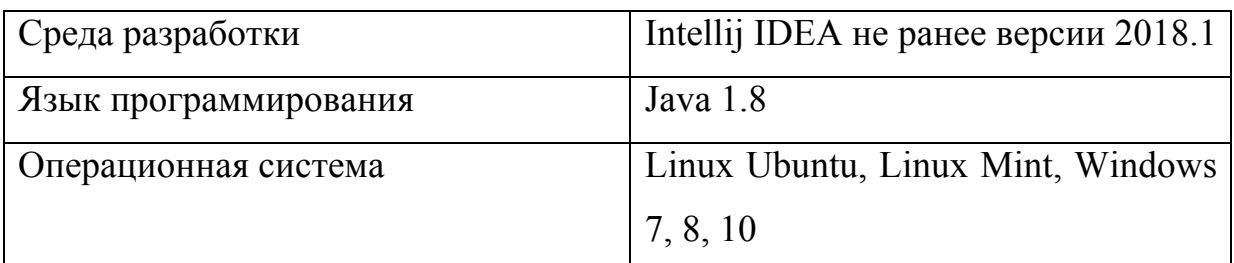

На продуктивной среде заказчика требуется наличие программных средств (таблица 14) для корректного развёртывания и работы вебприложения

Таблица 14 – Продуктивная среда:

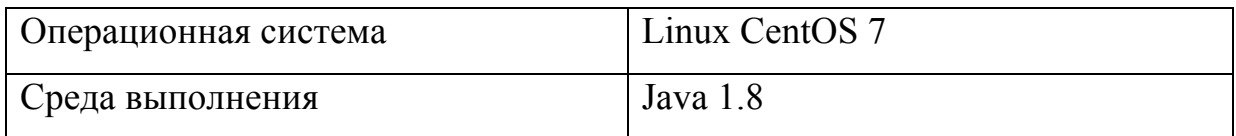

Продолжение таблицы 14

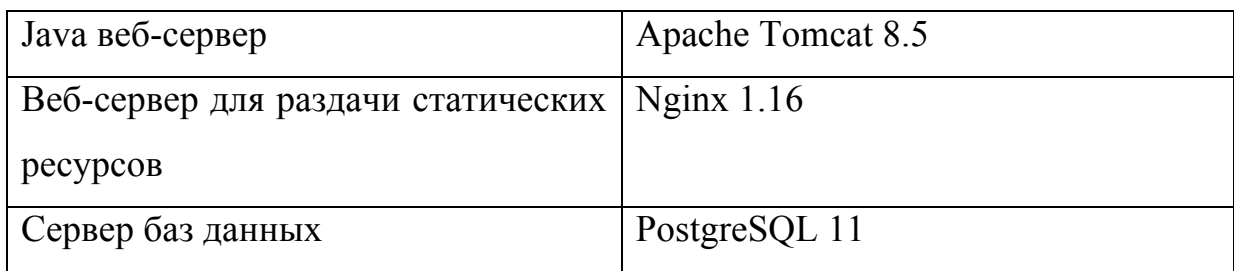

## **2.5.3 Установка системы**

Процесс установки системы:

На локальном или выделенном сервере установить операционную систему CentOS 7.

Согласно инструкции «Установка и настройка CentOS 7», необходимо выполнить следующие шаги: [11]

- 1. Загрузка дистрибутива;
- 2. Создание загрузочного накопителя;
- 3. Запуск ПК с загрузочного накопителя;
- 4. Предварительная настройка;
- 5. Разметка дисков;
- 6. Завершение установки.

Согласно диаграмме развёртывания, показанной на рисунке 15, на операционную систему необходимо установить следующее программное обеспечение:

- − Apache Tomcat 8.5 [12]:
	- 1. Обновление операционной системы CentOS;
	- 2. Установка Java 1.8;
	- 3. Создание выделенного пользователя tomcat;
	- 4. Загрузка дистрибутива Apache Tomcat 8.5;
	- 5. Установка прав доступа на ресурсы веб-сервера;

6. Настройка параметров автозапуска веб-сервера;

7. Запуск и тестирование Apache Tomcat;

8. Настройка портов для взаимодействия с веб-сервером;

− Nginx[13]:

1. Установка Nginx при помощи менеджера пакетов;

2. Тестирование запуска, остановки и перезагрузки веб-сервера nginx;

3. Настройка портов для взаимодействия с веб-сервера с браузером клиента и интернет-магазином;

4. Конфигурирование nginx.conf;

− PostgreSQL[14]:

1. Установка PostgreSQL при помощи менеджере пакетов;

2. Создание и инициализация базы данных **3dcore\_db** при помощи команды initdb;

3. Создание таблиц, согласно физической модели хранения данных

4. Настройка портов для взаимодействия базы данных только с вебприложением на базе Apache Tomcat;

5. Запуск и тестирование настроенной СУБД.

## **2.5.4 Общие характеристики веб-приложения**

Система рассчитана на круглосуточный режим работы в течение 365 дней в году.

Средствами контроля и мониторинга являются автоматизированные встроенные в платформу программные компоненты, которые самостоятельно выполняют следующие действия в случае ошибки

Система, средствами операционной системы автоматически перезапускает себя в случае некритической ошибки

Посылает администратору сообщение об ошибке в письме на электронную почту

Записывают ошибку в журнал, который находится в файловой системе в файле /var/log/apps/3dcore.log

В случае невозможности совершить вышеуказанные действия, система выведет администратору ошибки прямо в браузер с конкретными данными о причине и расположении.

## 2.5.5 Работа с веб-приложением на стороне сервера

Внешнее управление содержимым системы осуществляется через вебинтерфейс, описанный в документе «руководство пользователя». Для того чтобы передать полное управление всесторонними функциями портала, необходимо создать учетную запись с ролью «администратор» и по зашифрованному протоколу внести запись в СУБД, где будет содержаться логин и пароль.

Внутреннее управление порталом происходит на сервере.

Структура проекта находится в папке /var/www/3dcore ru и является полноценным набором файлов и программных компонентов для управления логикой, функциональной частью системы и ее работой.

Запуск приложения происходит автоматически старте при операционной системы

#### 2.5.6 Внесение изменений в веб-приложение

Внесение изменений в работающую версию будет принято после перезапуска сервера. Перезапуск сервера может быть осуществлен как с остановкой НТТР-сервера и прерыванием соединений, так и без них.

Полная перезагрузка HTTP-сервера nginx в среде Linux выполняется с помощью команды /etc/init.d/nginx restart. Для мягкой перегрузки программной среды, необходимо выполнить команду touch  $\sim$ /tmp/restart.txt.

Полная перезагрузка требуется в крайне редких случаях и в условиях эксплуатации к использованию рекомендована мягкая перегрузка.

## **2.6 Руководство пользователя**

Запуск пользователем программной системы осуществляется посредство перехода в веб-браузере по корпоративному адресу my3dcore.ru

После ввода адреса в обозревателе появляется страница авторизации, см. рисунок 17, где пользователю предлагается ввести данные для авторизации: адрес электронной почты и пароль

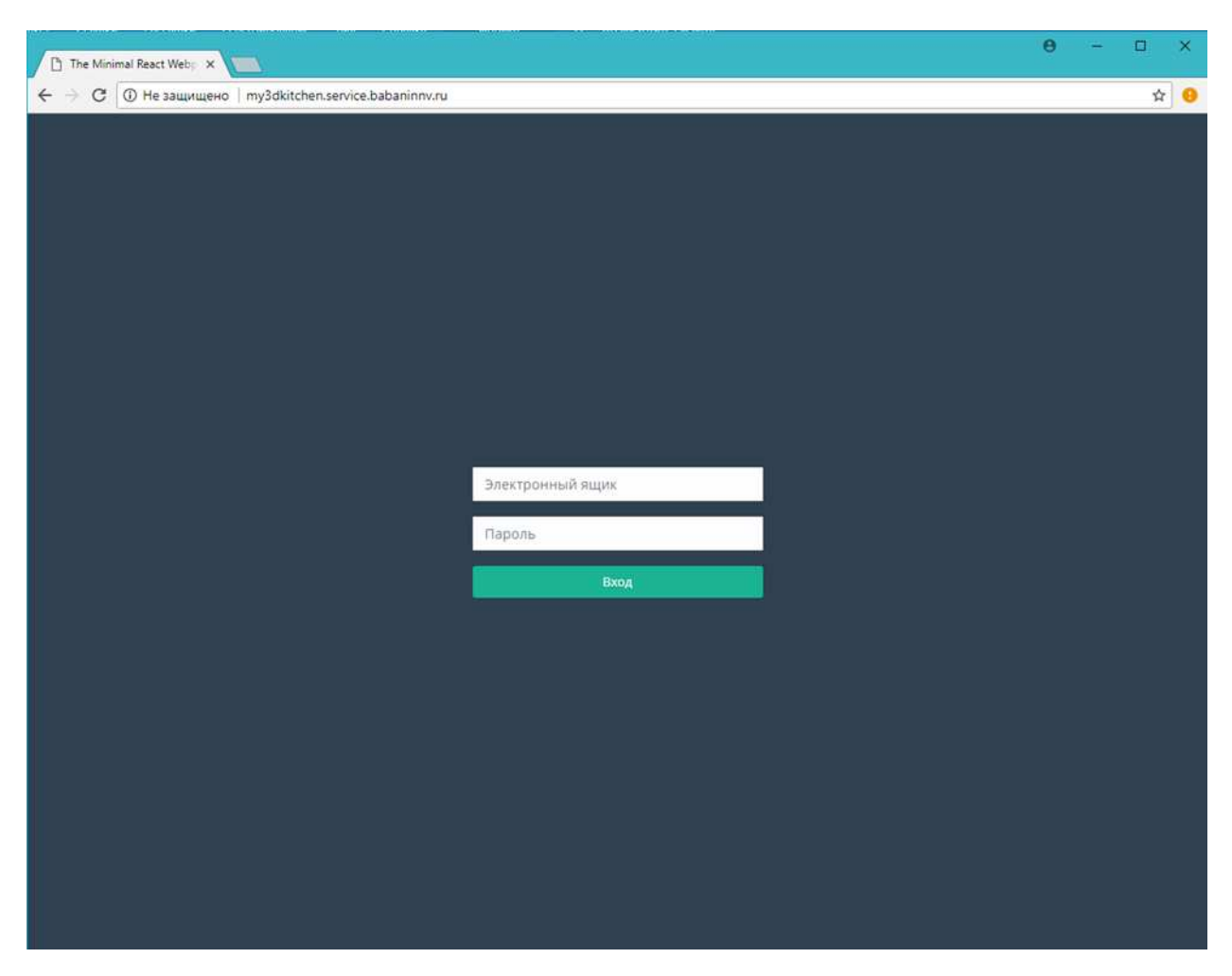

Рисунок 17 – Веб-страница для ввода адреса электронной почты и пароля

После успешного входа пользователь попадает на главную страницу, показанную на рисунке 18, где отображен список задач. Руководитель организации видит список всех задач. Если вход был осуществлён под

пользователем специалиста по трёхмерной печати, список будет содержать задачи, назначенные только на этого пользователя.

| 3D Core   Задачи                                                                          | x © 3D Core   Задача     | $\times$ $\otimes$ 3D Core   Редактирование зада $\times$ +          |                |  |                     | $-$ 0 $\times$   |  |  |
|-------------------------------------------------------------------------------------------|--------------------------|----------------------------------------------------------------------|----------------|--|---------------------|------------------|--|--|
| $\leftarrow$ $\rightarrow$ $\mathbb{C}$ $\circ$ D He защищено   3dcore.babaninnv.ru/tasks |                          |                                                                      |                |  |                     | ☆ △ ■   ◎        |  |  |
| ◕                                                                                         | $\equiv$                 |                                                                      |                |  |                     | ⊠ А № Выход      |  |  |
| Никита Бабанин<br>Администратор                                                           | Задачи                   |                                                                      |                |  |                     |                  |  |  |
| 图 Задачи<br><b>M</b> Пользователи                                                         | Задачи                   |                                                                      |                |  |                     |                  |  |  |
|                                                                                           | Поиск                    |                                                                      |                |  |                     | Поиск            |  |  |
|                                                                                           | Найдено задач: 1         |                                                                      |                |  |                     |                  |  |  |
|                                                                                           | Hosas                    | Выполнить заказ из интернет-магазина<br>Выполнить заказ              | Никита Бабанин |  | 13.06.2019 05:55:33 | Интернет-магазин |  |  |
|                                                                                           | Закрыта                  | Клиентский заказ на изготовление фигуры динозавра<br>Выполнить заказ | Никита Бабанин |  | 13.06.2019 05:55:33 | E-mail           |  |  |
|                                                                                           | Выполнени                | Выполнить заказ<br>Выполнить заказ                                   | Никита Бабанин |  | 13.06.2019 05:55:33 | Телефон          |  |  |
|                                                                                           | Bunomen                  | Выполнить заказ<br>Выполнить заказ                                   | Никита Бабанин |  | 13.06.2019 05:55:33 | Интернет-магазин |  |  |
|                                                                                           | Hosan                    | Выполнить заказ<br>Выполнить заказ                                   | Никита Бабанин |  | 13.06.2019 05:55:33 | Интернет-магазин |  |  |
|                                                                                           |                          |                                                                      |                |  |                     |                  |  |  |
|                                                                                           |                          |                                                                      |                |  |                     |                  |  |  |
|                                                                                           |                          |                                                                      |                |  |                     |                  |  |  |
|                                                                                           |                          |                                                                      |                |  |                     |                  |  |  |
|                                                                                           |                          |                                                                      |                |  |                     |                  |  |  |
|                                                                                           |                          |                                                                      |                |  |                     |                  |  |  |
|                                                                                           | Copyright 3D Core @ 2019 |                                                                      |                |  |                     |                  |  |  |

Рисунок 18 – Список задач

Чтобы попасть на страницу отображения информации о задаче необходимо перейти по ссылке кликнув на заголовок из списка задач.

Пример страницы показан на рисунке 19.

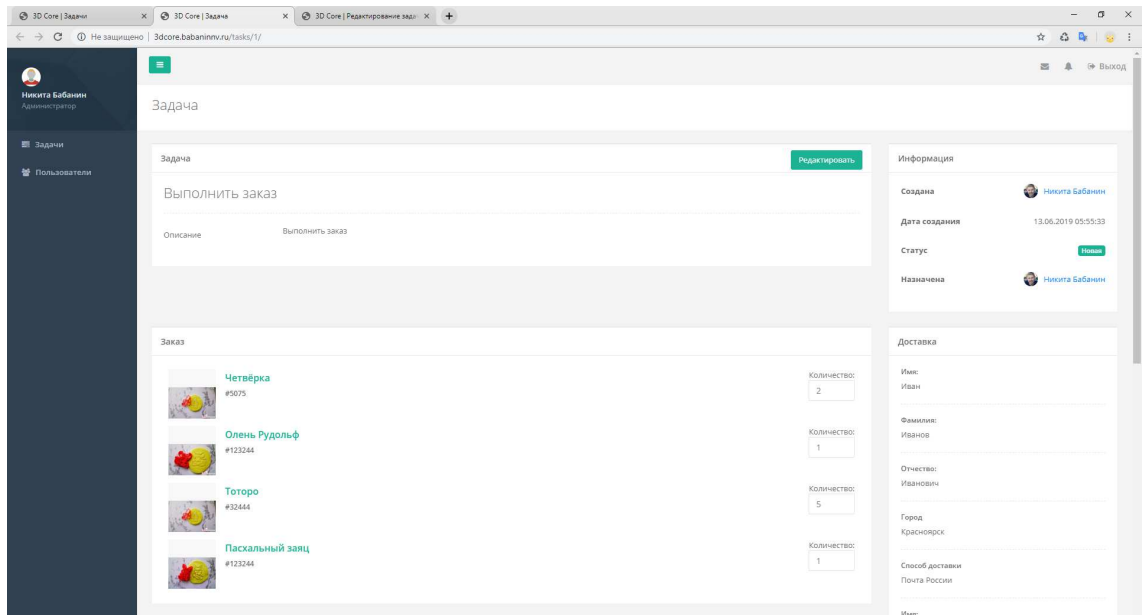

Рисунок 19 – Страница задачи

Из страницы с детальной информацией о задаче можно перейти в режим редактирования, нажав на кнопку «Редактировать», расположенную в верхнем правом углу блока «Задача»

Пример режима редактирования задачи приведён на рисунке 20

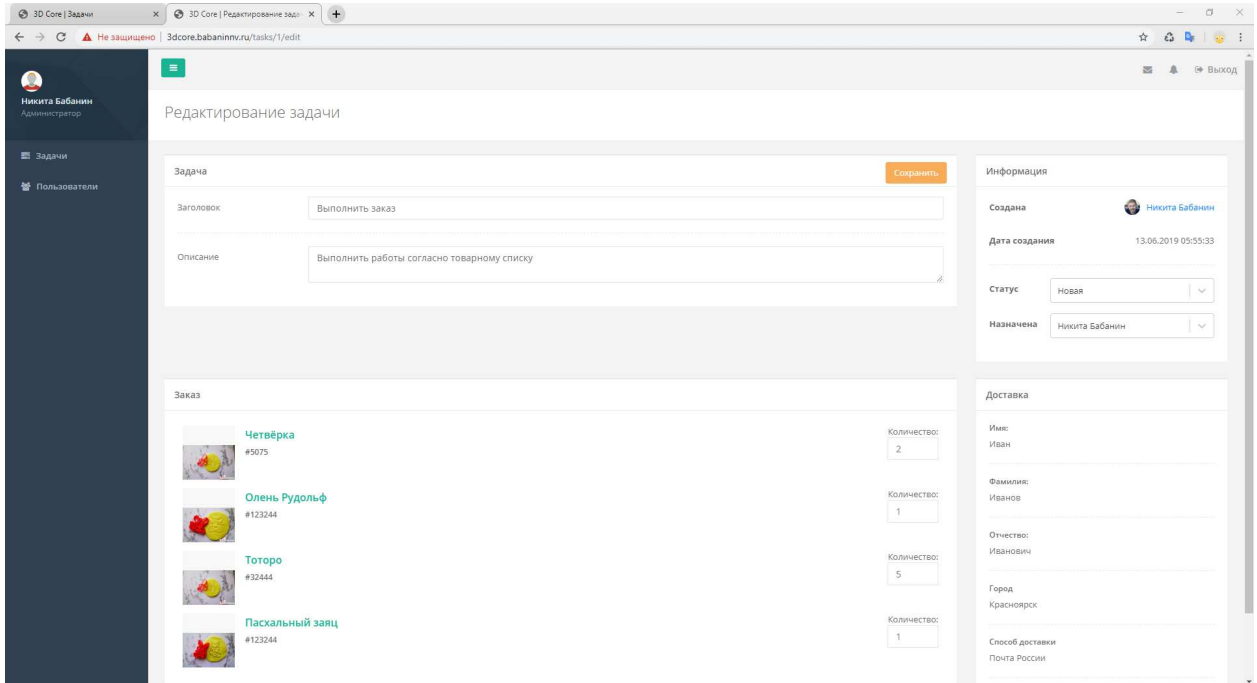

Рисунок 20 – Страница редактирования задачи

Чтобы посмотреть список пользователей системы, необходимо перейти ссылке «Пользователи» навигационного меню. На странице будет отображена таблица пользователей, состоящая из четырёх колонок: фотография пользователя, если таковая была загружена, имя пользователя, адрес электронной почты и текущий статус. Пример страницы показан на рисунке 21

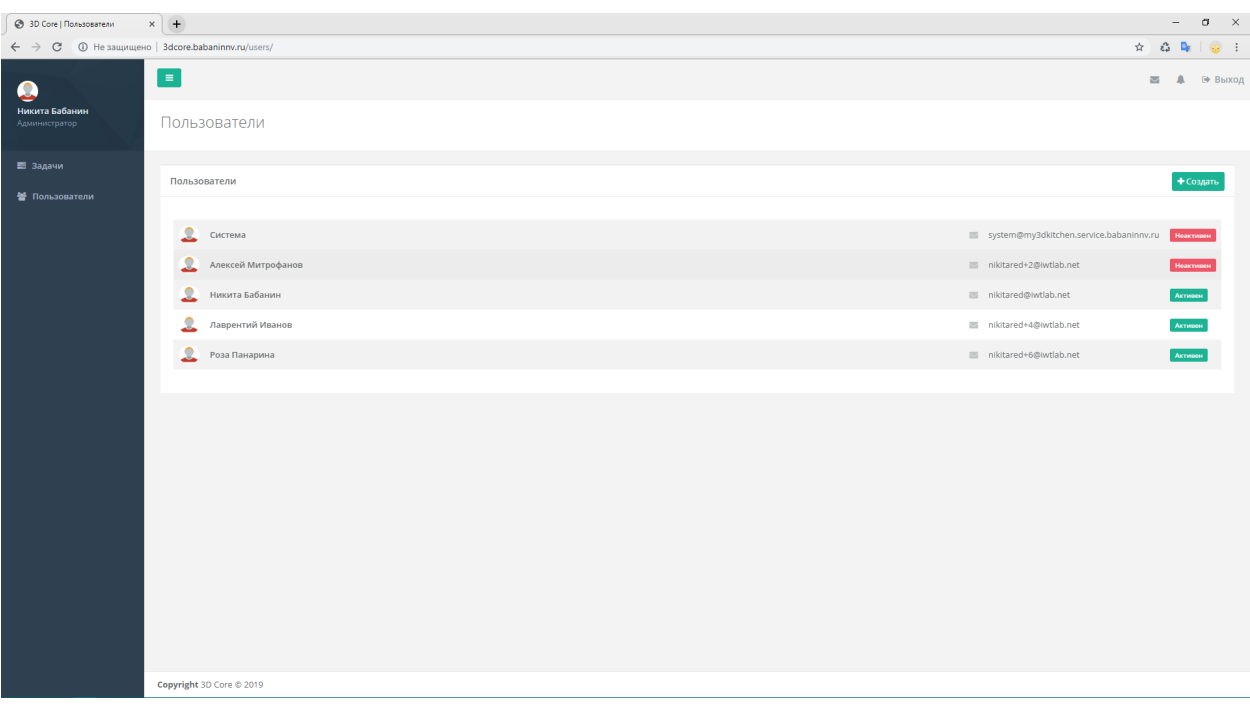

Рисунок 21 – Список пользователей

Для того чтобы посмотреть детальную информацию о пользователе необходимо перейти по ссылке, кликнув по имени пользователя.

На странице профиля в блоке «Обо мне» располагается детальная информация о пользователе: Фамилия, Имя, Отчество, E-mail, телефон

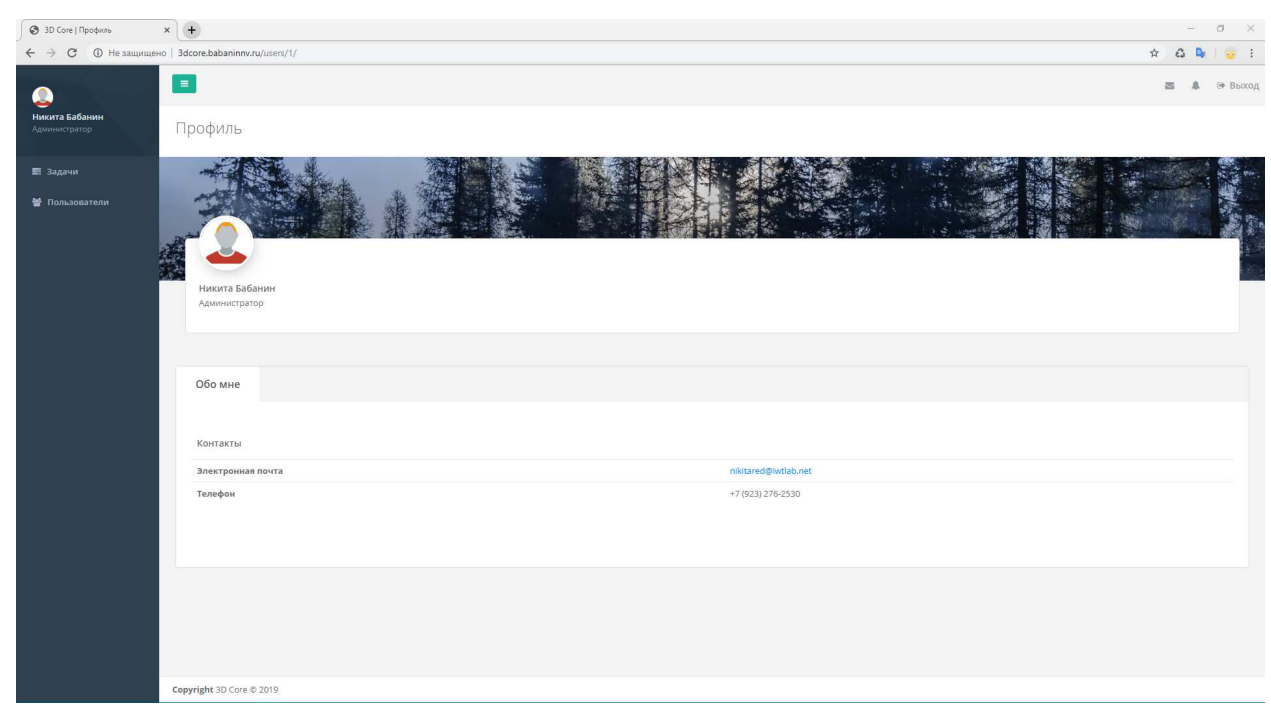

Пример страницы профиля пользователя показан на рисунке 22

Рисунок 22 – Страница профиля пользователя

Для создания пользователя необходимо нажать на кнопку «Создать» на странице со списком пользователей. После перехода на страницу, пользователь может ввести данные и после этого нажать на кнопку «Сохранить»

Пример страницы создания показан на рисунке 23

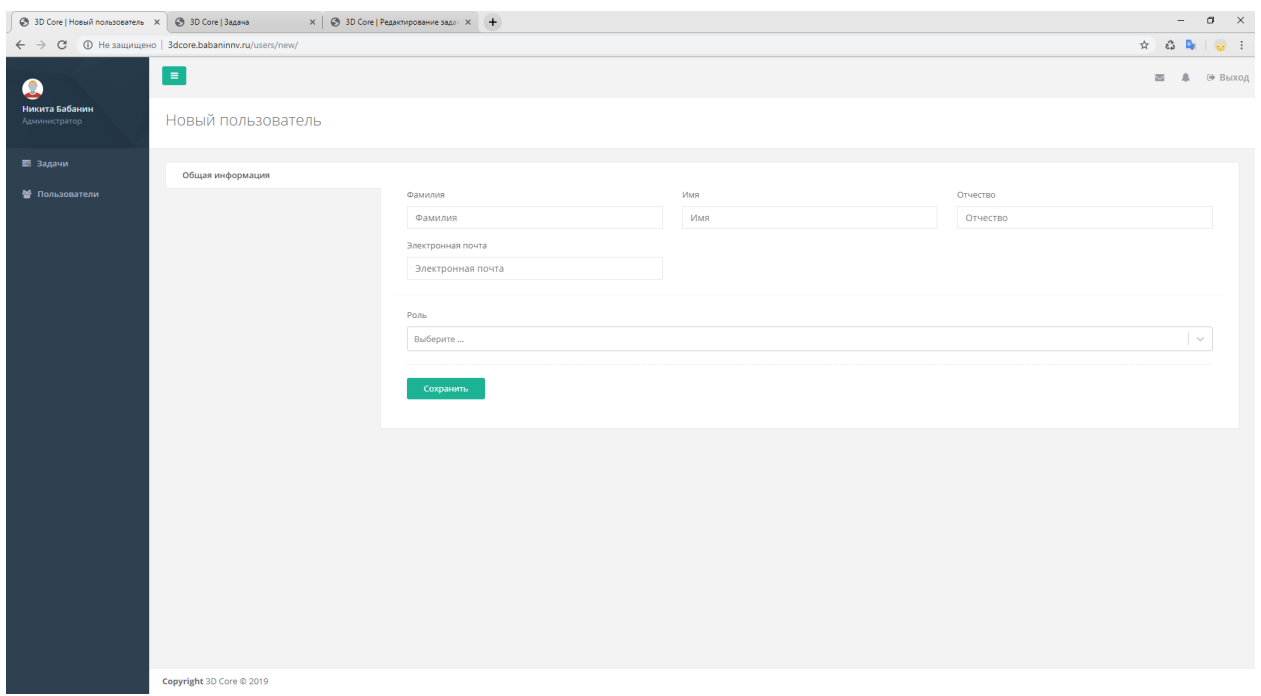

Рисунок 23 – Страница создания пользователя

Для того чтобы выйти из системы, необходимо нажать на ссылку «Выход». После чего страница будет перезагружена и пользователь повторно, при необходимости, может ввести свои учётные данные для авторизации

## **2.7 Тестирование программного средства**

## **Функциональное тестирование**

Проверка разработанного прикладного программного обеспечения заключается в его функциональном тестировании с целью выявления ошибок и некорректной работы. В таблице 15 приведены результаты

функционального тестирования. В результате тестирования ошибок обнаружено не было, что позволяет сделать вывод о работоспособности разработанного прикладного программного обеспечения.

Таблица 15 – Тесты, соответствующие варианту использования.

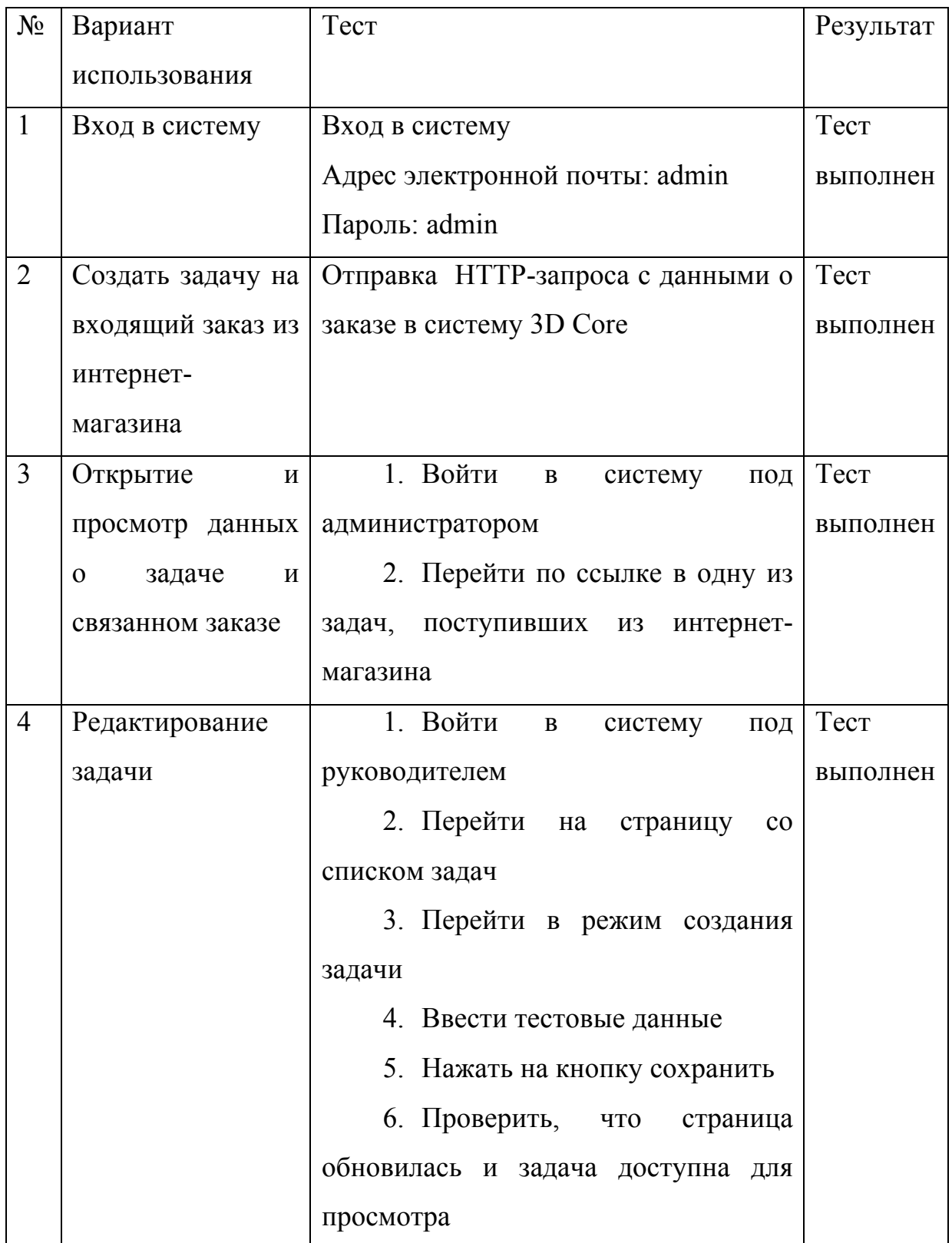

## Модульное тестирование

Модульное или unit-тестирование позволяет провести более глубокое исследование и анализ работоспособности отдельных модулей программного обеспечения. Существуют каркасы автономного тестирования, избавляющие пользователя от ручного воспроизведения тестов. В интегрированную среду разработки, которая была использована в ходе разработки данного программного обеспечения, входит каркас автономного тестирования. Написание модульных тестов отличие  $\overline{0}$ функционального же  $\overline{B}$ тестирования более похоже на тестирование методом белого ящика, когда реализации модулей нам известны. Рассмотрим модульное летали тестирование на примере шести классов, отвечающих за операции с пользователями, заказами  $\overline{\mathbf{M}}$ задачами, a именно: добавление, редактирование, удаление, заказа, задачи и пользователя. Для выполнения автономного тестирования был создан и добавлен в решение тестовый проект, содержащий шесть классов. Результаты автономного тестирования представлены на рисунке 24.

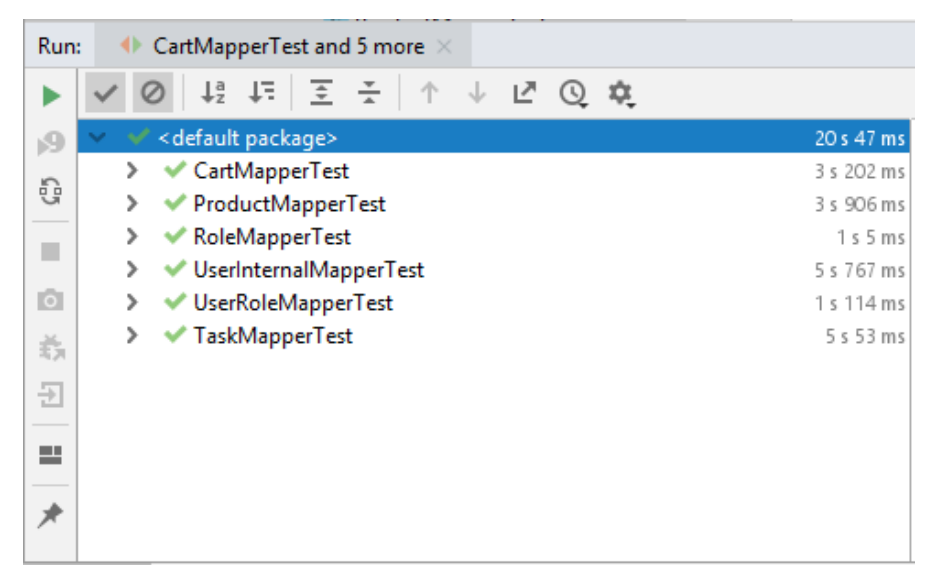

Рисунок 24 - Результаты модульных тестов

На данном рисунке в верхней части - перечень тестовых методов, статус выполнения и время их выполнения. Все тесты выполнены успешно. Общее тестирование длилось около 21 секунды. Встроенные средства Intellij IDEA позволяют оценить процент покрытия блоков исходного кода тестами и сгенерировать соответствующий отчет. Анализ покрытия исходного кода представлен на рисунке 25.

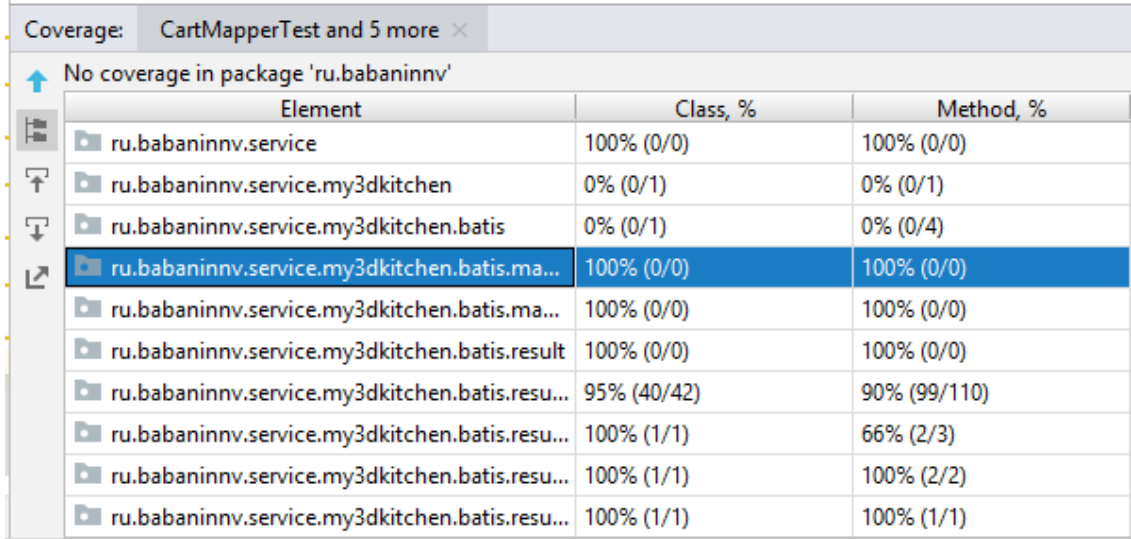

Рисунок 25. Результаты покрытия кода

На рисунке 25 представлены результаты, как в процентном соотношении, так и в блочном. Исходя из результатов, представленных на рисунке 254, выше можно сделать вывод о том, что покрытие рассматриваемых классов находится на достаточно высоком уровне, что свидетельствует о надежности исходного кода.

#### **Заключение**

Цель данной выпускной квалификационной работы состояла в автоматизации бизнес-процессов учёта и обработки клиентских заказов в компании «3Д Коре» посредством разработки и последующего внедрения веб-приложения.

При выполнении работы были получены следующие результаты.

Произведен анализ предметной области, в ходе которого рассмотрен бизнес-процесс обработки заказов из интернет-магазина путём создания электронных сообщений, передаваемых между сотрудниками для назначения конкретной задачи и для проведения отчётности. Анализ показал, что указанный бизнес-процесс не автоматизирован и может быть улучшен посредством внедрения программного средства, оптимизирующего основные процессы приёма, обработки и учёта заказов, поступающих как со стороннего ПО, которым является интернет-магазин, так и напрямую, когда клиент посылает письмо руководителю или совершает звонок в компанию. Исследование рынка готового программного обеспечения аналогичного назначения позволило сделать вывод, что целесообразно реализовать собственную программную систему, для чего был произведен выбор средств реализации веб-приложения.

На основании аналитического этапа проектирования выполнялись работы по логическому моделированию всех аспектов будущей системы, а также ее физической реализации. Приложение предназначено для выполнения в среде операционной системы Linux CentOS 7 и разработано в IDE Intellij IDEA. Система имеет клиент-серверную архитектуру, а также имеет возможность интегрироваться с интернет-магазином компании для оперативного получения заказов.

Разработанное приложение обладает всеми объявленными в требованиях функциями, а именно, позволяет принимать заказы из интернетмагазина, обрабатывать их, создавать задачи на исполнение. Также, задачи

могут быть созданы, вручную, используя визуальный интерфейс вебприложения. Созданные задачи, переданные на исполнение, могут корректироваться, изменять свой статус в зависимости от этапа выполнения заказа и его отправки клиенту.

На текущий момент система внедрена в организации «ЗД Коре» ™ (юридическое наименование ООО «Овертайм») и находится на этапе промышленной эксплуатации.

Заказчик программного продукта отметил высокий уровень качества программного продукта, а также удобство его использования сотрудниками компании.

Руководитель организации заявил о желании развивать программный продукт и добавить в него новые возможности. Некоторые приведены в списке:

- − Возможность выгружать список товаров из интернет-магазина для обработки их маркетологом
- − Возможность работать с системой маркетологу
- − Добавить инструментарий для работы с социальными сетями и мессенджерами
- − Интегрировать в веб-приложение систему управления задачами с канбан-доской

## **Список использованных источников**

- 1. Interactive: The Top Programming Languages 2018. [Электронный ресурс] – Режим доступа: https://spectrum.ieee.org/static/interactive-thetop-programming-languages-2018
- 2. TIOBE Index for June 2019 [Электронный ресурс] Режим доступа: https://www.tiobe.com/tiobe-index/
- 3. Возможности платформы. [Электронный ресурс] Режим доступа: https://www.amocrm.ru/developers/content/platform/abilities/
- 4. Документация к PostgreSQL 9.6.2. [Электронный ресурс] Режим доступа: http://repo.postgrespro.ru/doc/pgsql/9.6.2/ru/postgres-A4-fop.pdf
- 5. Справочное руководство по MySQL 4.0 [Электронный ресурс] Режим доступа: http://www.mysql.ru/docs/mysql-man-4.0 ru/introduction.html#features
- 6. Бурмистров А.В., Белов Ю.С. Недостатки реляционных баз данных // Электронный журнал: наука, техника и образование. 2015. № 3 (3). С.  $25 - 34.$
- 7. Панченко И. PostgreSQL: вчера, сегодня, завтра // Открытые системы. СУБД. 2015. № 3. С. 34-37.
- 8. Eclipse, NetBeans или IntelliJ IDEA? Выбираем IDE для Javaразработки. [Электронный ресурс] – Режим доступа: https://javarush.ru/groups/posts/1642-eclipse-netbeans-ili-intellij-ideavihbiraem-ide-dlja-java-razrabotki
- 9. TOP 10 лучших сред разработки на Java [Электронный ресурс] Режим доступа: https://gitjournal.tech/10-luchshih-sred-razrabotki-najava/
- 10. Трёхуровневая архитектура Википедия [Электронный ресурс] Режим доступа:

https://ru.wikipedia.org/wiki/%D0%A2%D1%80%D1%91%D1%85%D1 %83%D1%80%D0%BE%D0%B2%D0%BD%D0%B5%D0%B2%D0%B 0%D1%8F\_%D0%B0%D1%80%D1%85%D0%B8%D1%82%D0%B5%D 0%BA%D1%82%D1%83%D1%80%D0%B0

- 11. Установка и настройка CentOS 7 [Электронный ресурс] Режим доступа: http://lumpics.ru/installing-and-configuring-centos-7/
- 12. How to Install Apache Tomcat 8 on CentOS 7 [Электронный ресурс] Режим доступа: https://www.vultr.com/docs/how-to-install-apachetomcat-8-on-centos-7
- 13. How to install and use Nginx on CentOS 7 / RHEL 7 [Электронный ресурс] – Режим доступа: https://www.cyberciti.biz/faq/how-to-installand-use-nginx-on-centos-7-rhel-7/
- 14. How to Install PostgreSQL on CentOS 7 [Электронный ресурс] Режим доступа: https://www.hostinger.com/tutorials/how-to-installpostgresql-on-centos-7/
- 15.Диаграмма вариантов использования (use case diagram) [Электронный ресурс] – Режим доступа: http://khpiiip.mipk.kharkiv.edu/library/case/leon/gl4/gl4.html

Федеральное государственное автономное образовательное учреждение высшего образования<br>«СИБИРСКИЙ ФЕДЕРАЛЬНЫЙ УНИВЕРСИТЕТ» Институт космических и информационных технологий институт Кафедра информатики кафедра **УТВЕРЖДАЮ** Заведующий кафедрой-А. С. Кузнецов инициалы, фамилия подпись

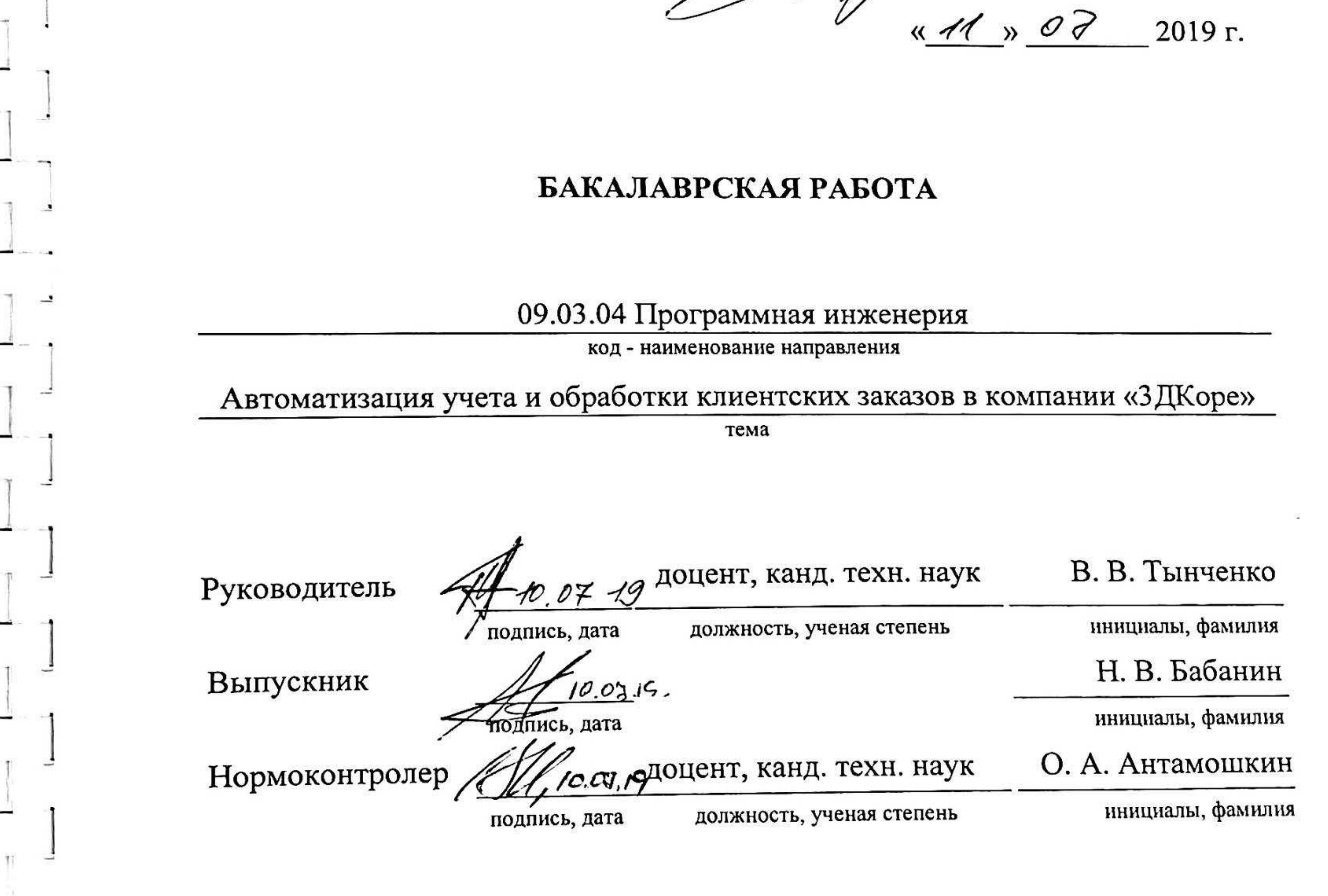

Красноярск 2019

Федеральное государственное автономное образовательное учреждение высшего образования<br>«СИБИРСКИЙ ФЕДЕРАЛЬНЫЙ УНИВЕРСИТЕТ»

**County** 

Институт космических и информационных технологий шеннут Кафедра «Информатика» кафе фа-

**УТВЕРЖДАЮ** Заведующий кафедрой А. С. Кузнецов MINHAULING OCCUPANT  $\lambda$  $.24<sub>w</sub>$ 

ЗАДАНИЕ НА ВЫПУСКНУЮ КВАЛИФИКАЦИОННУЮ РАБОТУ в форме бакалаврской работы

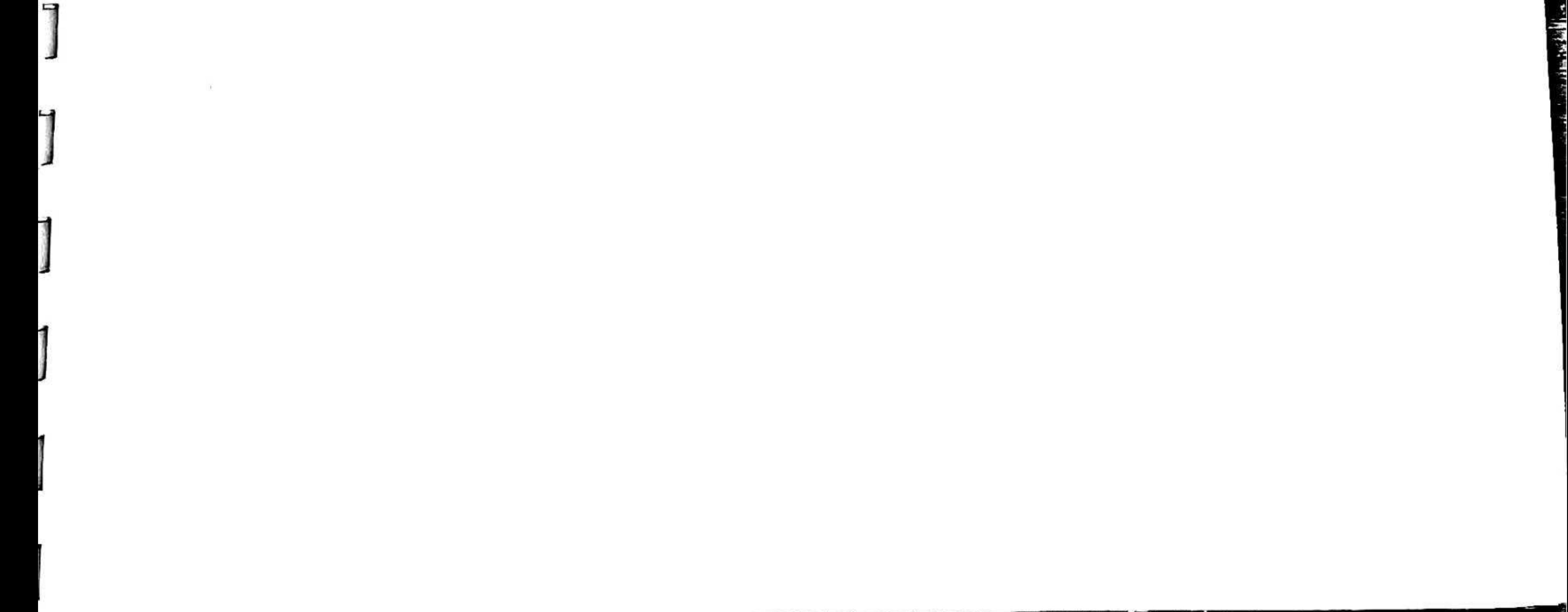

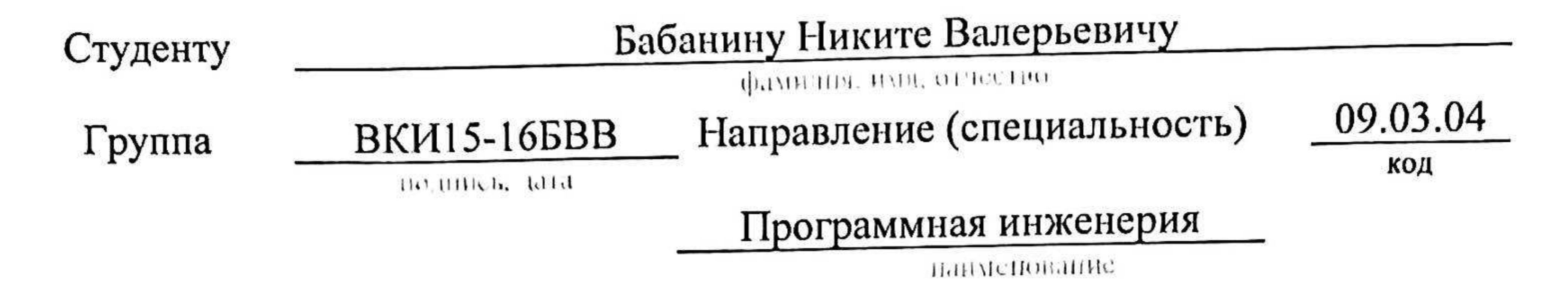

Тема выпускной квалификационной работы: <u>Автоматизация учета и обработки клиентских заказов в компании «ЗДКоре»</u>

№ 6826/с от 2019-05-21 Утверждена приказом по университету:

Руководитель ВКР:

 $17$ 

В.В. Тынченко, доцент кафедры «Информатика», канд. тех. н.

ннициалы, фамилия, должность, ученая степень

# Исходные данные для ВКР:

информация о бизнес-процессе учета и обработки клиентских заказов компании в «ЗД Коре»

Перечень разделов ВКР: введение, анализ предметной области, разработка автоматизированной системы, заключение, список использованных источников

Перечень графического материала: презентационные слайды PowerPoint.

Руководитель ВКР

Задание принял к исполнению

подпись

Тынченко В. В.

фамилия, инициалы

Бабанин Н. В.

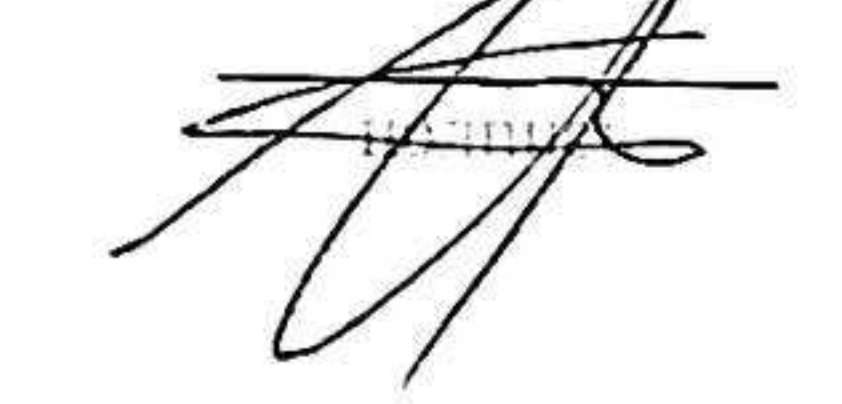

фамилия, инициилы студента

 $\partial \mathcal{S}^ \left\langle \frac{\sqrt{2}}{2}\right\rangle$  $20/Sr.$